Guía de novedades de Visual Factory Calibre 23

S visual factory

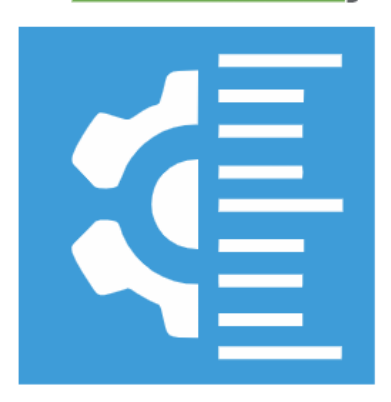

## **CALIBRE**

# Visual Factory Calibre 23

ELECSOFT S.L.

La información contenida en este documento está sujeta a modificaciones sin previo aviso. Ninguna parte de este documento puede ser reproducida o transmitida de ninguna forma, ni por ningún medio, ya sea electrónico o mecánico, con ningún propósito, sin la previa autorización por escrito de Elecsoft, S.L.

©2023 Elecsoft, S.L. Reservados todos los derechos

Visual Factory y ELECSOFT son marcas registradas que pertenecen ELECSOFT S.L.

Microsoft, Windows, Microsoft Access, Microsoft Excel, Microsoft Word y Microsoft SQL Server son marcas registradas que pertenecen a Microsoft Corporation

Cualquier otra marca, mencionada en este documento y omitida de forma involuntaria en la lista anterior, pertenece a su respectivo propietario.

2ª Revisión: febrero 2024

## Tabla de contenido

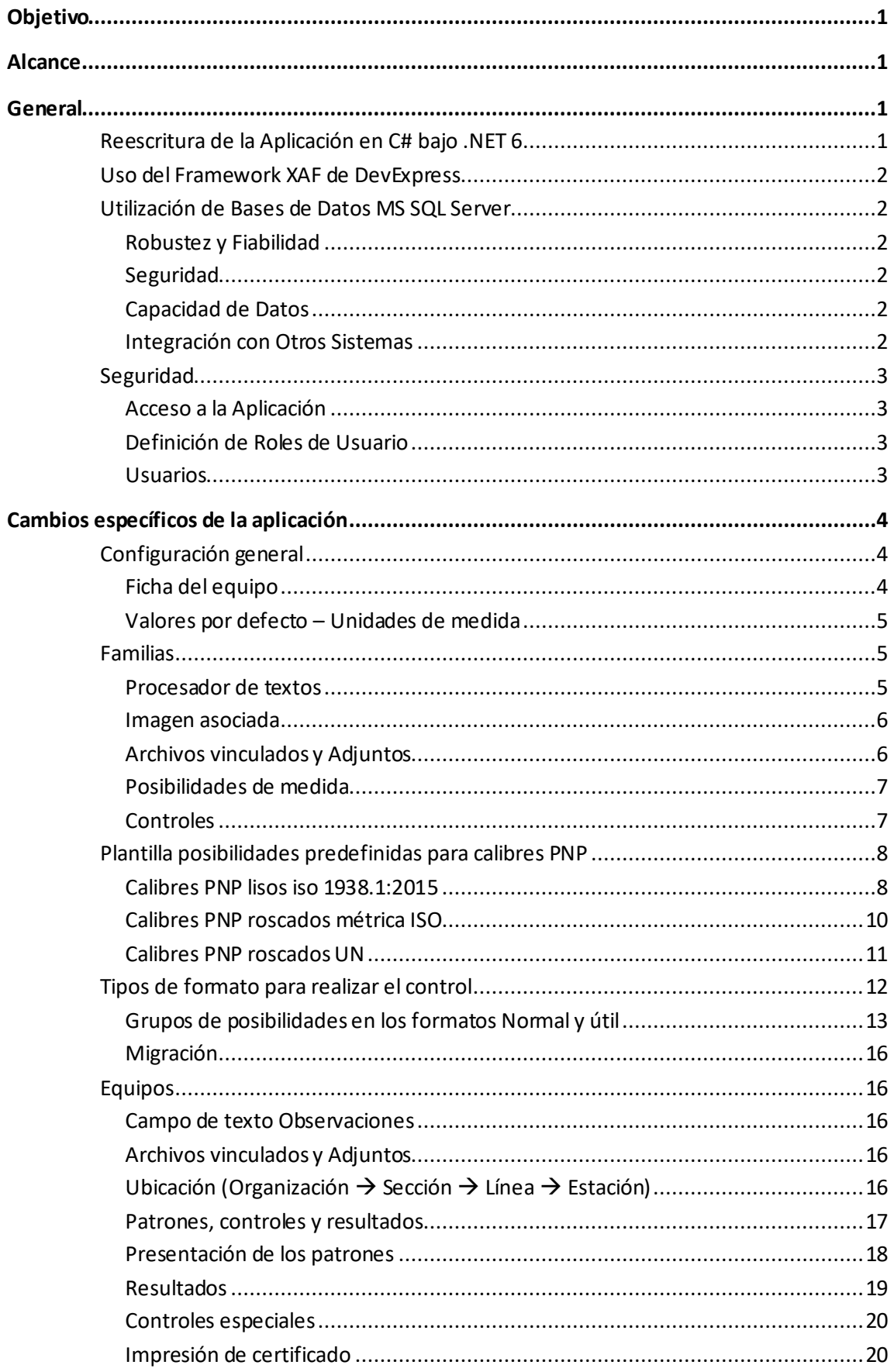

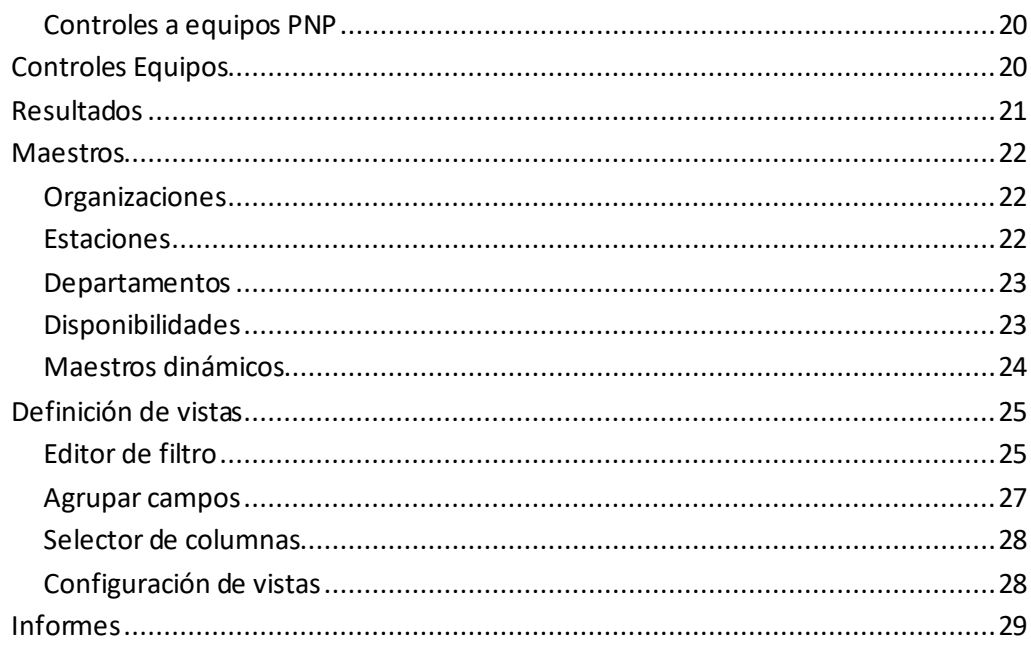

## <span id="page-4-0"></span>Objetivo

El propósito de este documento es proporcionar una revisión detallada de la versión 23 de Visual Factory Calibre, destacando todas las novedades y diferencias en comparación con la versión anterior 7.6. Este documento está diseñado para ayudar a los usuarios a entender y adaptarse a los cambios en el software, y a aprovechar al máximo las nuevas funcionalidades y mejoras.

Visual Factory Calibre 23 es una versión completamente rehecha que utiliza las últimas tecnologías para ayudar a los usuarios a gestionar sus equipos de medida. Este documento explicará en detalle las diferencias entre la nueva versión y la anterior, y proporcionará alternativas para las funcionalidades que han cambiado.

Para cada una de las funcionalidades que han cambiado, se explicarán las diferencias entre la nueva versión y la anterior. Si la forma de hacer algo ya no es la misma, se explicarán diferentes alternativas para poder hacer lo mismo o similar.

Además, se explicarán las nuevas funcionalidades introducidas en la versión 23 de Visual Factory Calibre. Estas nuevas funcionalidades han sido diseñadas para mejorar la eficiencia y la facilidad de uso, y para proporcionar a los usuarios más control y flexibilidad en la gestión de sus equipos de medida.

Si alguna funcionalidad de la versión anterior ya no está disponible, se explicará el motivo de esta decisión y se proporcionará información sobre alternativas para realizar una funcionalidad similar, si las hay.

Es importante que los usuarios de la versión actual revisen con detenimiento este documento antes de comenzar la migración a la versión 23 de Visual Factory Calibre. Algunas de las modificaciones pueden afectar a su trabajo diario, y es esencial que los usuarios estén plenamente informados y preparados para estos cambios.

Este documento está diseñado para ser una guía completa y accesible para la transición a la versión 23 de Visual Factory Calibre. Nuestro objetivo es asegurar que todos los usuarios puedan aprovechar al máximo las nuevas funcionalidades y mejoras, y que la transición sea lo más fluida y sin problemas posible.

## <span id="page-4-1"></span>Alcance

Este documento está destinado a los usuarios de las ediciones PYME y Profesional de Visual Factory Calibre, cubriendo las novedades y diferencias entre la versión 23 y la versión 7.6. No se incluyen los módulos adicionales de Visual Factory Calibre. Su objetivo es facilitar la transición a la versión 23 y maximizar el aprovechamiento de las nuevas funcionalidades y mejoras.

## <span id="page-4-2"></span>General

## <span id="page-4-3"></span>Reescritura de la Aplicación en C# bajo .NET 6

Visual Factory Calibre 23 ha sido completamente reescrito en C# utilizando .NET 6, el framework de larga duración más actual de Microsoft. Este cambio proporciona una serie de beneficios significativos, incluyendo una mayor eficiencia, rendimiento y seguridad.

## <span id="page-5-0"></span>Uso del Framework XAF de DevExpress

La versión 23 de Visual Factory Calibre ha sido desarrollada utilizando el framework XAF de DevExpress. Este robusto framework proporciona soporte para los aspectos básicos de una aplicación, incluyendo la navegación, la gestión de formularios, las vistas, los informes y los dashboards.

El uso de XAF permite una mayor flexibilidad y personalización en el diseño y la funcionalidad de la aplicación. Los usuarios pueden esperar una experiencia de usuario mejorada, con una interfaz más intuitiva y fácil de usar. Además, XAF facilita la creación y gestión de informes y dashboards, lo que permite a los usuarios obtener información más detallada y útil de sus datos.

Estos cambios en el entorno de trabajo no sólo mejoran la funcionalidad y la eficiencia de Visual Factory Calibre, sino que también proporcionan una base sólida para futuras actualizaciones y mejoras.

## <span id="page-5-1"></span>Utilización de Bases de Datos MS SQL Server

En la versión 23 de Visual Factory Calibre, el único motor de base de datos disponible es MS SQL Server, ya no siendo posible utilizar MS Access. Esta decisión se tomó por varias razones:

## <span id="page-5-2"></span>Robustez y Fiabilidad

MS SQL Server es mucho más robusto y fiable para aplicaciones empresariales, especialmente cuando hay varios usuarios trabajando simultáneamente. Proporciona un rendimiento superior y puede manejar una gran cantidad de datos sin ralentizarse o causar problemas de rendimiento.

### <span id="page-5-3"></span>Seguridad

El acceso a los datos con MS SQL Server es más seguro. MS SQL Server tiene una serie de características de seguridad integradas que ayudan a proteger los datos, incluyendo el cifrado de datos, la autenticación de usuarios y la auditoría de seguridad.

### <span id="page-5-4"></span>Capacidad de Datos

La capacidad de datos, incluso para la versión Express, es mucho mayor en MS SQL Server. Esto significa que los usuarios pueden almacenar y gestionar una cantidad significativamente mayor de datos sin preocuparse por las limitaciones de espacio.

### <span id="page-5-5"></span>Integración con Otros Sistemas

MS SQL Server facilita la integración con otros sistemas. Esto es especialmente útil para las empresas que utilizan una variedad de aplicaciones y sistemas diferentes y necesitan compartir datos entre ellos.

En resumen, el cambio a MS SQL Server en Visual Factory Calibre 23 proporciona una serie de beneficios significativos, incluyendo una mayor robustez, seguridad, capacidad de datos e integración con otros sistemas.

## <span id="page-6-0"></span>Seguridad

#### <span id="page-6-1"></span>Acceso a la Aplicación

La versión 23 de Visual Factory Calibre también permitirá trabajar con varios tipos de seguridad. Por defecto se mantendrá la que ya había en la 7.6 solo que ahora la controlará el propio framework de XAF. Conscientes que la seguridad integrada con Active Directory o LDAP proporciona una serie de beneficios significativos, incluyendo una mayor seguridad, una gestión de usuarios más eficiente y una mejor integración con otros sistemas y aplicaciones también será posible acceder a la aplicación utilizando esta seguridad integrada con Active Directory o LDAP.

#### <span id="page-6-2"></span>Definición de Roles de Usuario

En la versión 23 de Visual Factory Calibre, se ha mejorado la definición de roles (perfiles) de usuario. Las posibilidades de configuración de acceso a la información son mucho más flexibles, lo que permite a los administradores controlar con precisión quién tiene acceso a qué información.

Esto no solo mejora la seguridad de los datos, sino que también permite a los usuarios acceder a la información que necesitan de manera más eficiente. Los administradores pueden configurar los roles de usuario para que se ajusten a las necesidades específicas de su organización, lo que facilita la gestión de usuarios y mejora la eficiencia general.

En resumen, los cambios en la seguridad en Visual Factory Calibre 23 proporcionan una mayor protección de los datos, una gestión de usuarios más eficiente y una mayor flexibilidad en la configuración de acceso a la información.

#### <span id="page-6-3"></span>Usuarios

Se añaden los campos de Organización y Departamento.

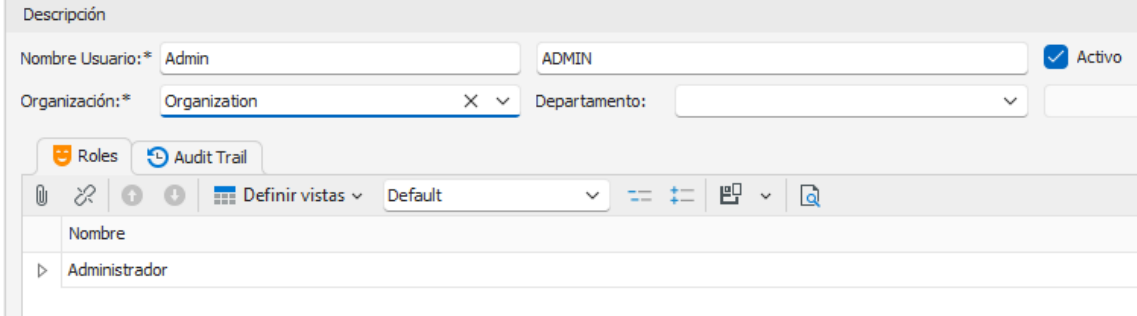

La Organización es un nuevo nivel superior a la sección y línea de los equipos y sirve para indicar las diferentes sedes que pueda tener la empresa o directamente la empresa en cuestión si no se trabaja con distintas sedes. Este campo es obligatorio rellenarlo.

## <span id="page-7-0"></span>Cambios específicos de la aplicación

A continuación, se detallará, módulo por módulo, los cambios más significativos entre la versión actual y la versión 7.6.

Finalmente se explicarán los cambios generales del entorno de programación: vistas, informes, …

## <span id="page-7-1"></span>Configuración general

#### <span id="page-7-2"></span>Ficha del equipo

Ahora es obligatorio que los campos de la ficha del equipo relacionados con maestros tengan un valor del maestro. No se permite escribir libremente en estos campos. Por lo tanto, la opción que había en la versión 7.6 para permitir escribir libremente estos campos se ha quitado.

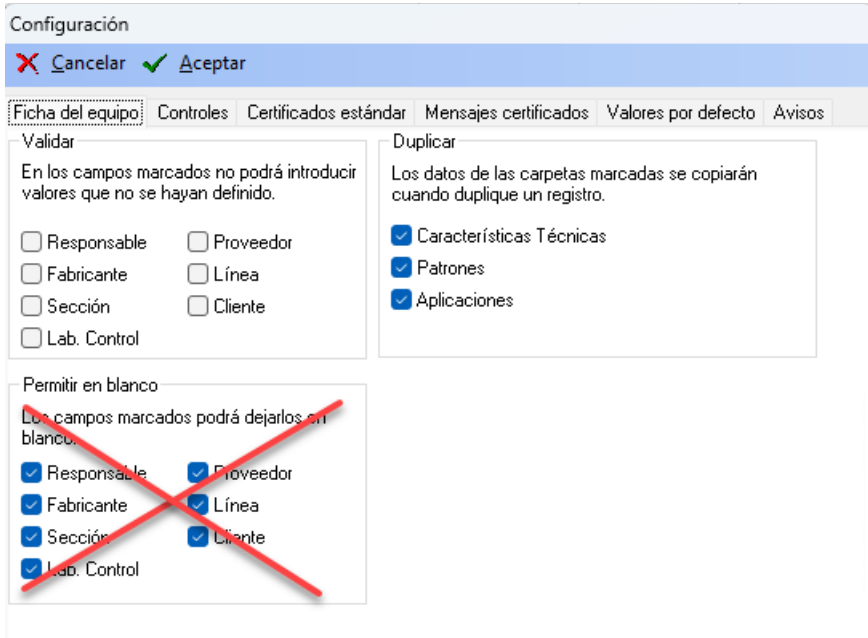

#### <span id="page-8-0"></span>Valores por defecto – Unidades de medida

Se ha quitado la posibilidad de permitir unidades de medida nulas. Cualquier valor debe tener asociada una unidad de medida.

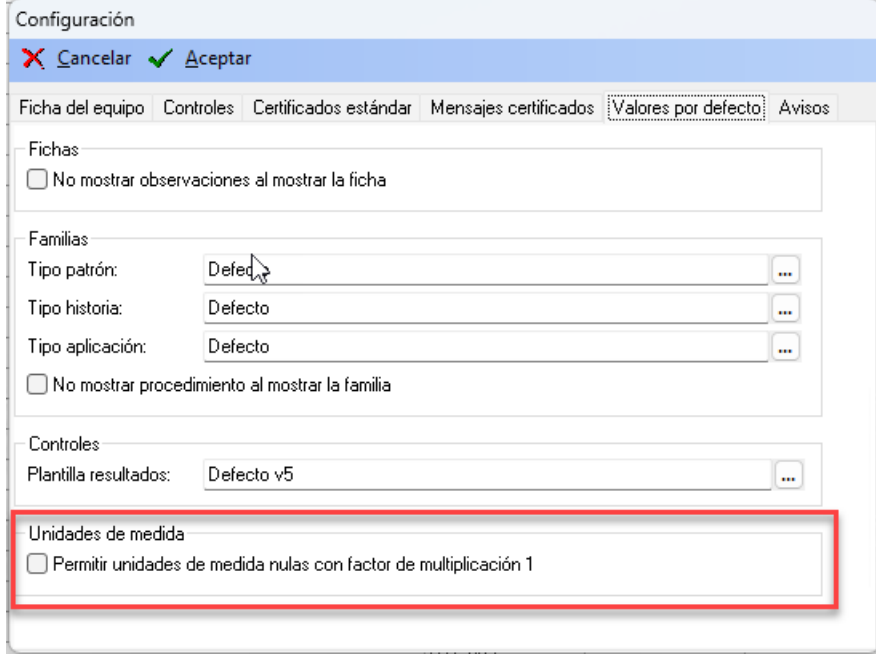

## <span id="page-8-1"></span>Familias

## <span id="page-8-2"></span>Procesador de textos

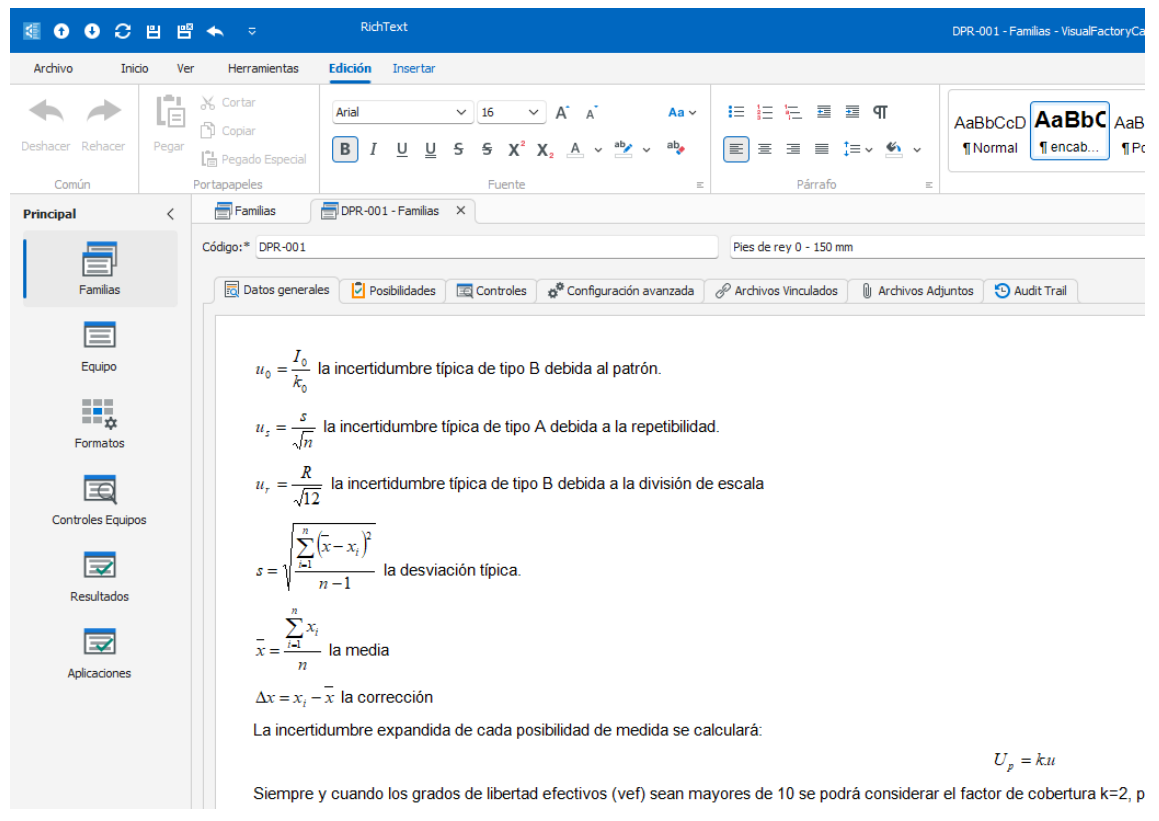

Visual Factory Calibre 23 incorpora un completo procesador de texto para incluir procedimientos o información relevante (texto, imágenes, links, …) en la familia.

#### Ventajas

• Editor mucho más potente. Muy similar a Word

### Problemas detectados

• No permite incluir objetos incrustados. Por ejemplo, un documento Word o un documento Excel.

### Solución a los problemas

- Se han añadido las opciones de Adjuntar y Vincular Archivos.
- En la importación, si el campo de texto de la versión 7.6 incluye un objeto incrustado se migra como archivo Word dentro de la lista de archivos adjuntos. En los casos que no existan objetos incrustados el documento se presentará en el campo de texto rico igual que en la versión 7.6.

### <span id="page-9-0"></span>Imagen asociada

Ahora es posible asignar una imagen representativa de cada familia.

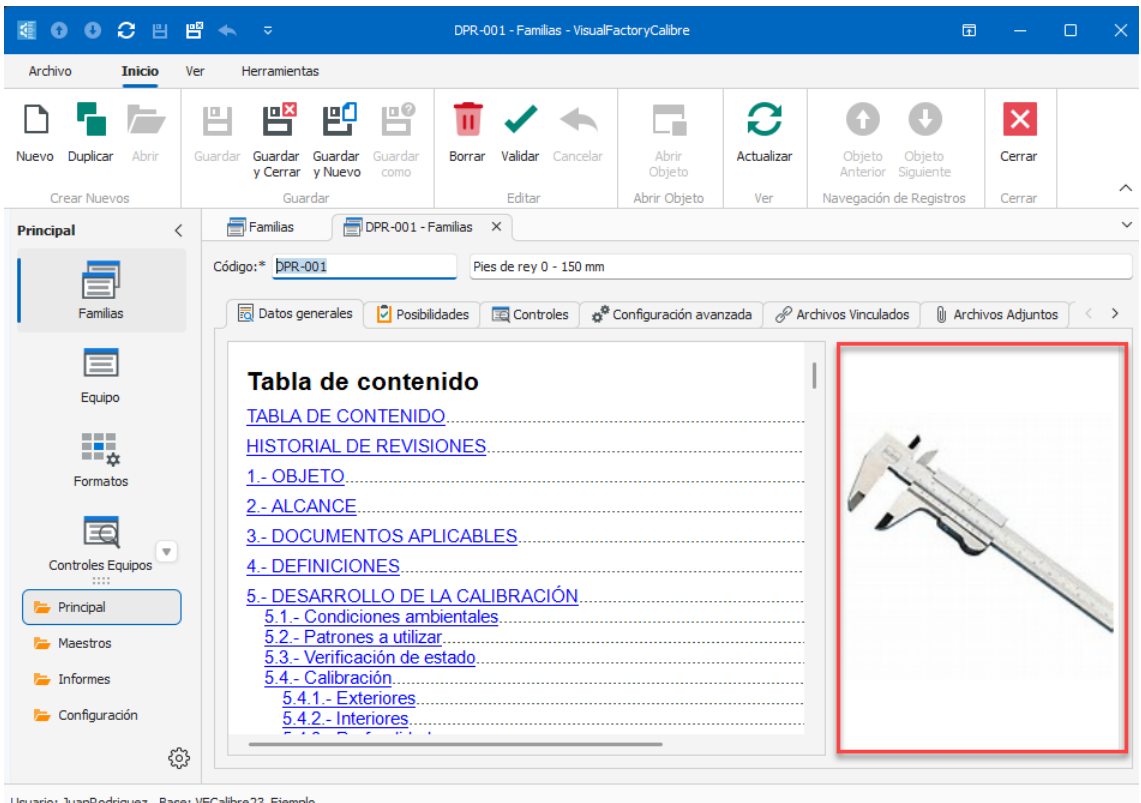

Usuario: JuanRodriguez Base: VFCalibre23\_Ejemplo

### <span id="page-9-1"></span>Archivos vinculados y Adjuntos

Estas nuevas opciones permitir vincular y adjuntar archivos a la familia.

#### <span id="page-10-0"></span>Posibilidades de medida

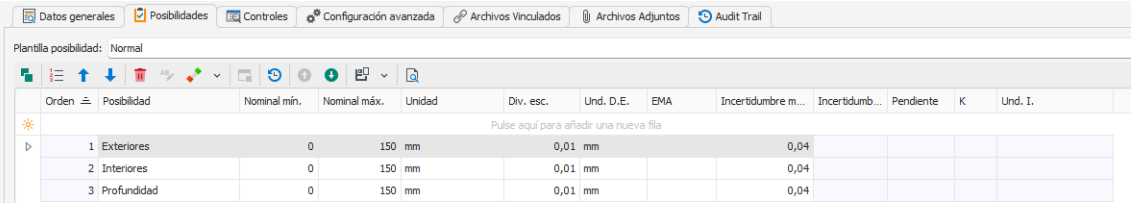

Dentro de esta funcionalidad de la aplicación ha habido bastantes cambios importantes:

- Es posible duplicar y ordenar fácilmente las posibilidades de medida.
- Se ha hecho un nuevo planteamiento mucho más efectivo y sencillo para la definición de calibres Pasa No Pasa lisos y roscados.
- Se ha añadido el cálculo de tolerancias del diámetro medio para calibres roscados con norma americana unifica UN.
- La forma de expresar las tolerancias de los calibres PNP es igual a la utilizada en las posibilidades de tipo útil. Esto permite unificar los formatos de los PNP con el formato útil y de esta manera aprovechas mejor la potencia de cálculo del formato útil.

Nota: Dada la importancia de los cambios realizados en las plantillas de posibilidades y en los tipos de formatos se tratarán en una sección aparte.

#### <span id="page-10-1"></span>Controles

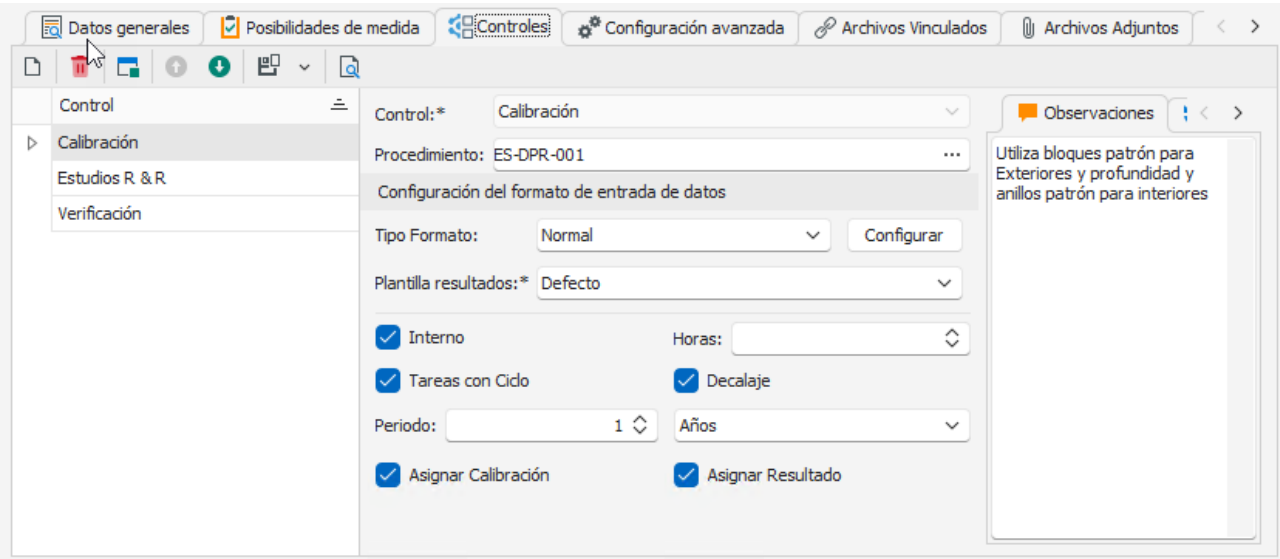

Los cambios más importantes:

- Unificación de formatos de los calibres PNP con el formato útil. Dado que es un aspecto importante dentro de la aplicación este tema se tratará en detalle para cara uno de los formatos más adelante.
- Se han definido informes compatibles con la versión 7.6.

## <span id="page-11-0"></span>Plantilla posibilidades predefinidas para calibres PNP

Todas las plantillas de posibilidades, excepto las relacionadas con los calibres PNP se han mantenido igual que en la versión 7.6. Estamos hablando de las plantillas que se ofrecen por defecto en la base vacía y de ejemplo.

Nos centramos solo en las plantillas para calibre PNP.

Para introducir las especificaciones de este tipo de calibres, primero tenemos que seleccionar la plantilla más adecuada:

- PNP liso
- PNP rosca métrica ISO
- PNP rosca UN ANSI/ASME

A continuación, seleccionaremos el módulo de configuración:

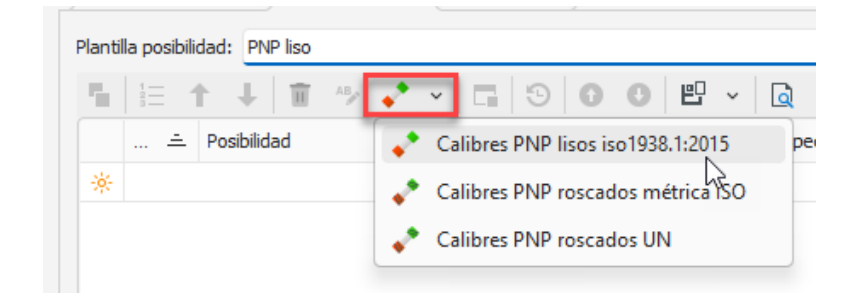

Nota: Dado que el propio usuario puede definirse sus propias plantillas de posibilidades, y por mantener la compatibilidad con la versión 7.6, la operación de definición de posibilidades de este tipo sigue teniendo dos pasos: selección de la plantilla e introducción de datos para obtener las tolerancias.

#### <span id="page-11-1"></span>Calibres PNP lisos iso 1938.1:2015

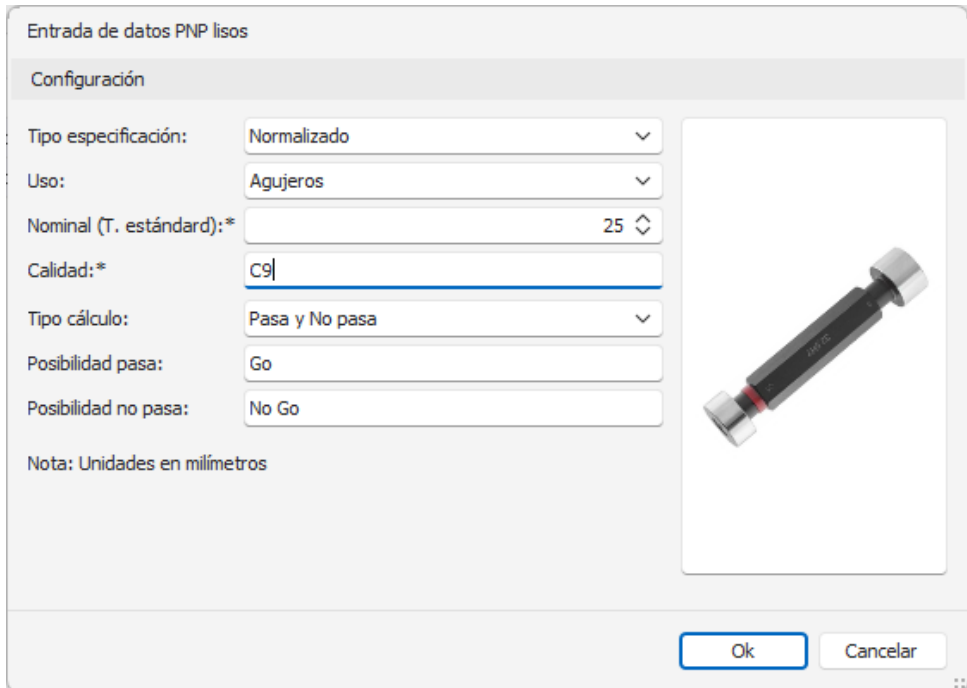

Con los datos introducidos generará automáticamente las posibilidades de medida:

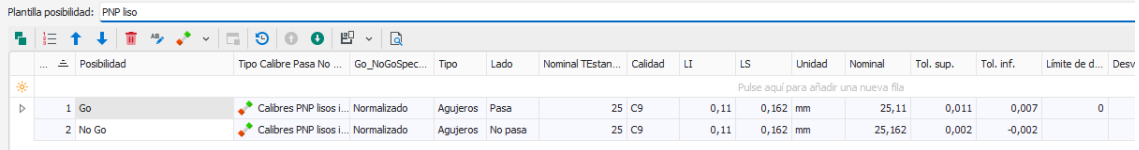

En la versión 7.6 teníamos la siguiente plantilla:

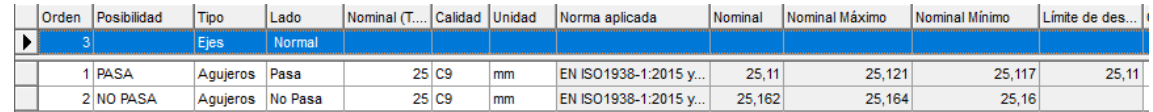

Hay que destacar que las tolerancias y límite de desgate están referencia al Nominal.

#### Ventajas de la nueva versión

- Unificación con los formatos de tipo útil.
- Edición más compacta y sencilla. Por ejemplo, de una sola vez se define el lado pasa y no pasa. Al hacer la entrada de datos mediante un formulario específico evita errores.
- Permite mezclar datos calculados según norma con otros datos introducidos directamente.

#### Desventajas

• Cambio de formato al expresar las tolerancias y el límite de desgaste. Sobre todo, si el usuario estaba acostumbrado en ver el formato de limites absolutos.

Nota: Posiblemente en versiones posteriores se permita al usuario elegir la forma de representar las tolerancias y límites de desgaste.

• La unificación con el formato estándar es una gran ventaja, pero también pueden representar una desventaja en el sentido de que os certificados de los controles cambiar con respecto a la versión 7.6

Nota: Si el hecho de que los certificados de los controles sean algo diferentes a los generados en la versión 7.6 puede ser un problema, consulte con Elecsoft posibles alternativas antes de realizar la migración.

#### Importación de datos desde la versión 7.6

Pese a las diferencias comentadas todos los datos se importarán desde la versión 7.6

#### <span id="page-13-0"></span>Calibres PNP roscados métrica ISO

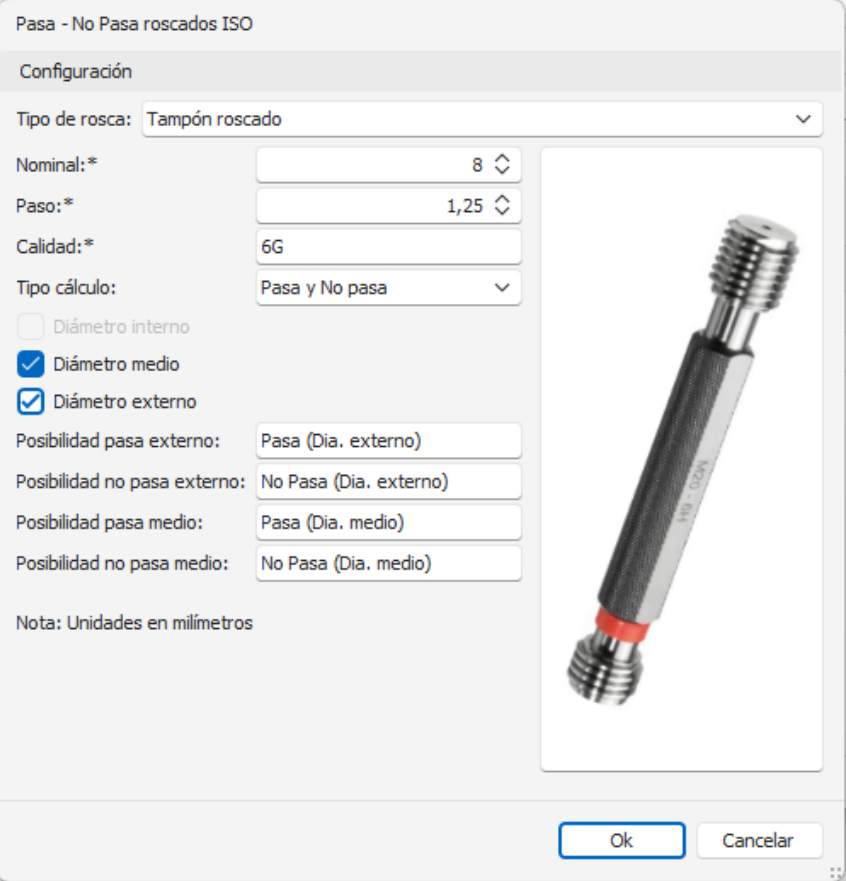

Con los datos introducidos generará automáticamente las posibilidades de medida:

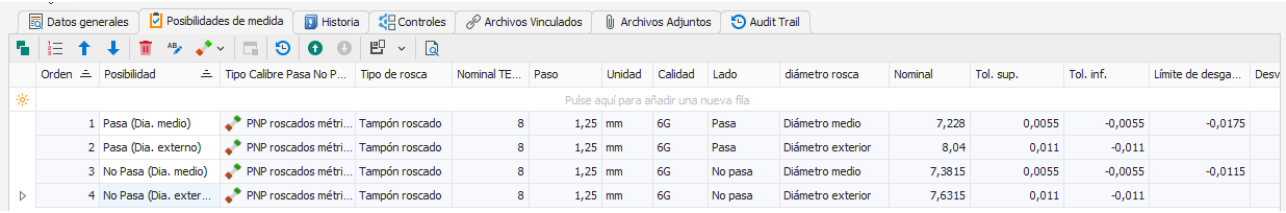

#### En la versión 7.6 teníamos la siguiente plantilla:

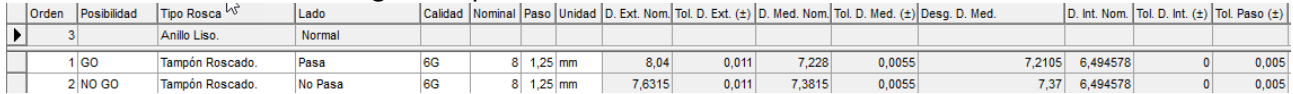

Hay que destacar que las tolerancias y límite de desgate están referenciados al Nominal.

#### Ventajas de la nueva versión

- Unificación con los formatos de tipo útil.
- Edición más compacta y sencilla. Por ejemplo, de una sola vez se define el lado pasa y no pasa. Al hacer la entrada de datos mediante un formulario específico evita errores.
- Selección de los diámetros de interés desde un inicio.
- Permite mezclar datos calculados según norma con otros datos introducidos directamente.

#### Desventajas

• Cambio de formato al expresar las tolerancias y el límite de desgaste. Sobre todo, si el usuario estaba acostumbrado en ver el formato d limites absolutos.

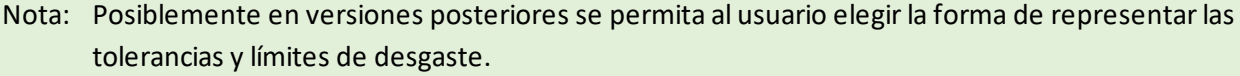

- Lo que antes en la versión 7.6 era una única línea con las especificaciones de todos los diámetros (externo, medio e interno), ahora es una línea para cada diámetro.
- No se tiene en cuenta la tolerancia del paso.

Nota: Si considera que no disponer de las tolerancias del paso puede ser un problema, contacte con Elecsoft antes de realizar la importación.

• La unificación con el formato estándar es una gran ventaja, pero también es una desventaja, ya los certificados de los controles cambiar con respecto a la versión 7.6

Nota: Si el hecho de que los certificados de los controles sean algo diferentes a los generados en la versión 7.6 puede ser un problema, consulte con Elecsoft posibles alternativas antes de realizar la migración.

#### Importación de datos desde la versión 7.6

Pese a las diferencias comentadas todos los datos se importarán desde la versión 7.6 teniendo en cuentas las siguientes salvedades:

- Solo se importarán los datos los diámetros configurados en el control. Si en la versión 7.6 indicó solo realizar control sobre el diámetro medio, solo se importarán los límites del diámetro medio.
- No se importa ninguna información referente a las tolerancias del paso.

#### <span id="page-14-0"></span>Calibres PNP roscados UN

Esta funcionalidad es nueva en la versión 23 y funciona de forma similar que los calibres roscados ISO.

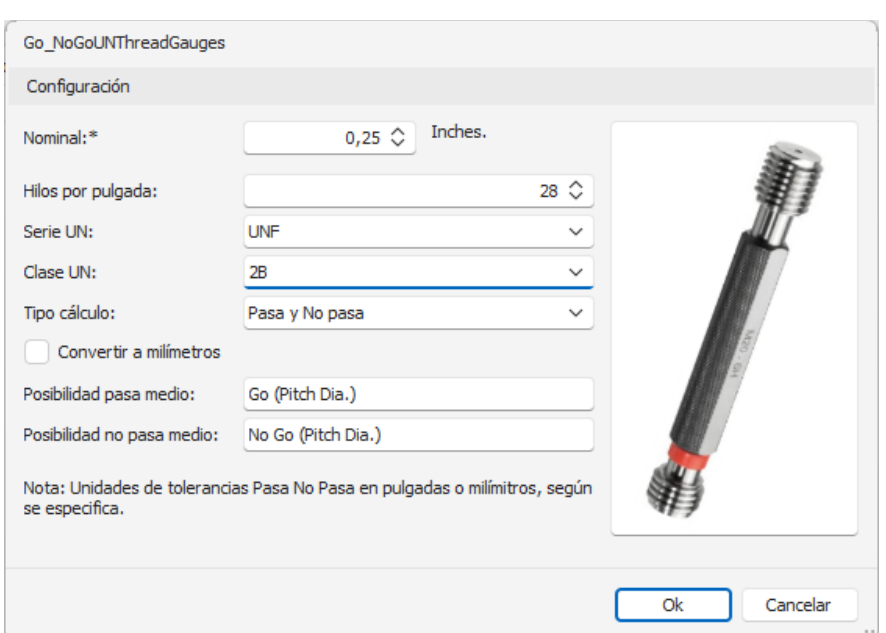

Con los datos introducidos generará automáticamente las posibilidades de medida:

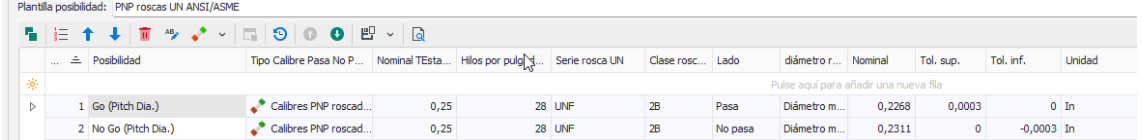

Consideraciones que destacar:

- Solo están disponibles los tampones y anillos roscados de fabricación.
- Solo está disponible el cálculo de tolerancias del lado pasa y no pasa para el diámetro medio.
- Es posible expresar el resultado en pulgadas o milímetros.

#### <span id="page-15-0"></span>Tipos de formato para realizar el control

Los formatos que se ha conservado de la versión 7.6 son los siguientes:

- Sin Formato
- Hoja Excel
- Externo
- Normal
- Útil
- Atributos
- Verificación Normal

Los formatos: Tampones lisos PNP, Tampones roscados y Verificación – útil se han unificado en el formato útil.

El formato Normal RH, que es un formato muy especial utilizado en la migración de un software específico se ha desactivado por defecto.

Nota: En el lanzamiento de Visual Factory Calibre 23, Normal RH no estará disponible, pero se podrá activar en versiones posteriores.

#### <span id="page-16-0"></span>Grupos de posibilidades en los formatos Normal y útil

En la versión 7.6 de Visual Factory Calibre existe la posibilidad de crear grupos de posibilidades a la hora de configurar los controles de útil o normal. Por ejemplo:

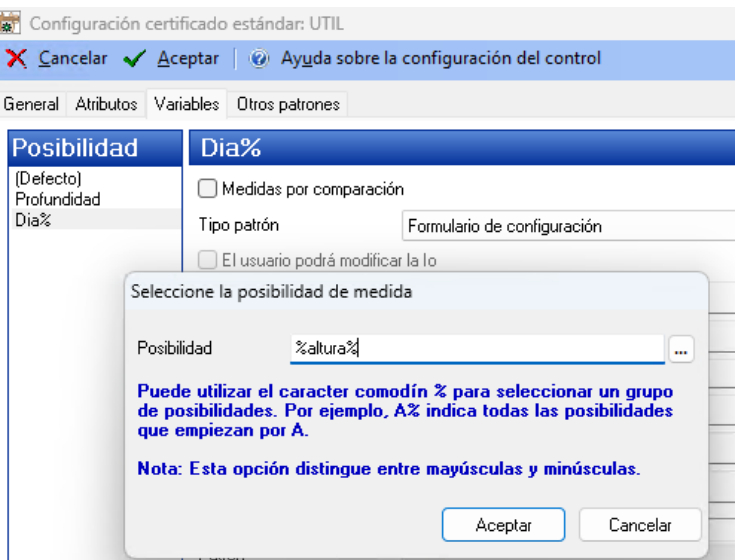

Esta posibilidad de crear grupos es muy limitada básicamente consiste en indicar una posibilidad especifica (por ejemplo, Profundidad), un grupo de posibilidades que empiecen por un texto (por ejemplo, Dia%, incluiría las todas las posibilidades que empiecen por Dia) o un grupo de posibilidades que contengan un texto (por ejemplo, %altura%, incluiría todas las posibilidades que contengan la palabra altura).

Visual Factory Calibre 23 incorpora un sistema mucho más potente para generar un grupo de posibilidades.

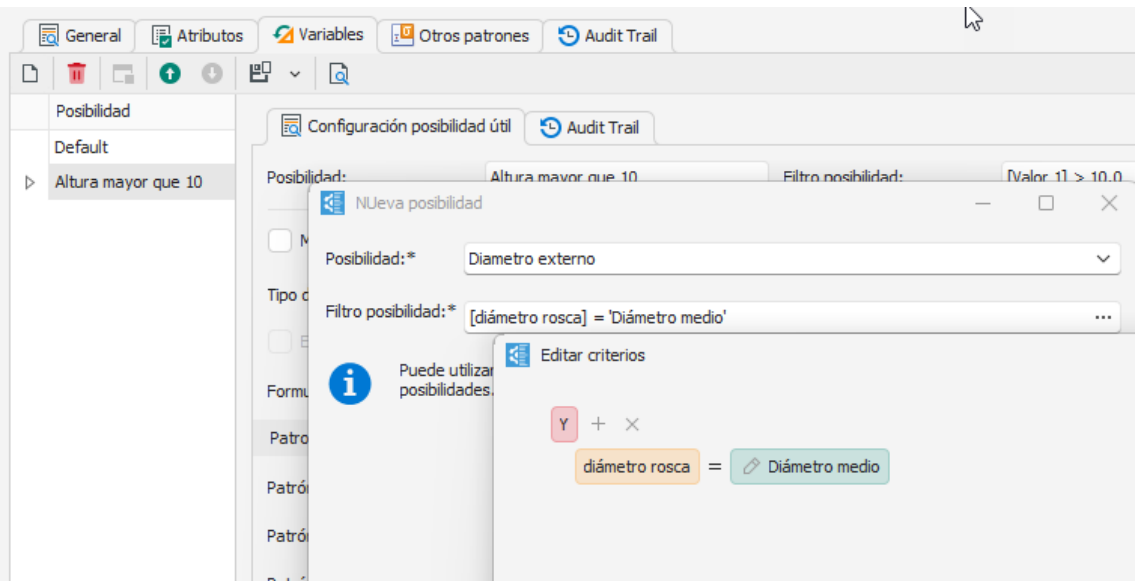

Ahora tenemos dos campos para definir el grupo de posibilidades:

- Posibilidad: Es un texto que identifica el grupo. Puede ser cualquiera, y simplemente descriptivo.
- Filtro posibilidad: define un filtro utilizando cualquier campo o combinación de campos de la posibilidad. Se pueden realizar agrupaciones de condiciones Y u O.

Con esta nueva funcionalidad sería muy fácil gestionar una misma familia, por ejemplo, micrómetros de diferentes rangos:

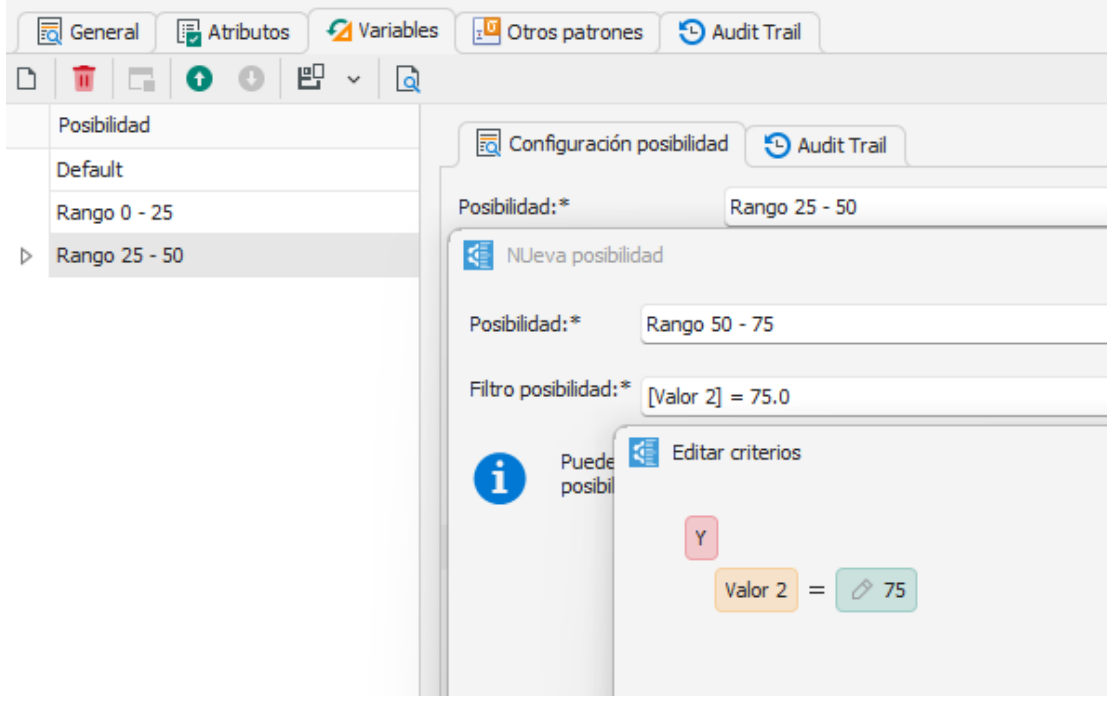

Nota: Como se puede ver en el ejemplo se utiliza el campo Valor2 para realizar la comparación. Es importante destacar que los nombres de los campos se refieren al título básico dentro de la base de datos. Por ejemplo, Valor 1 se refiere a nominal en útil, pero se refiere a Nominal mínimo en Normal. Está previsto, ver si es posible técnicamente que aparezcan los títulos de los campos dependiendo de la plantilla de posibilidades seleccionada.

## Deshabilitar grupo de posibilidades defecto

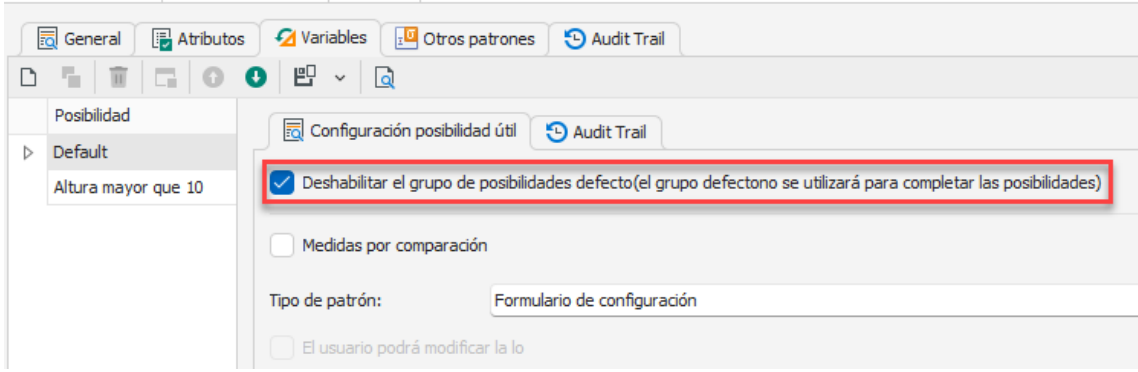

En la versión 7.6 cuando una posibilidad que estaba definida dentro de la lista de posibilidades del equipo, no se encontraba en un grupo de posibilidades de la configuración de formatos, se tomaba la configuración por defecto.

Esto siempre lo hacía de esta forma, pero ahora podemos desactivar esta forma de funcionar. De esta manera podemos tener más posibilidades definidas en el equipo de las que queremos que aparezcan en un control determinado.

Un ejemplo práctico de uso de esta nueva funcionalidad sería el siguiente:

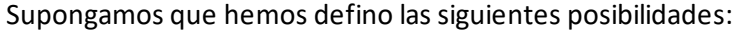

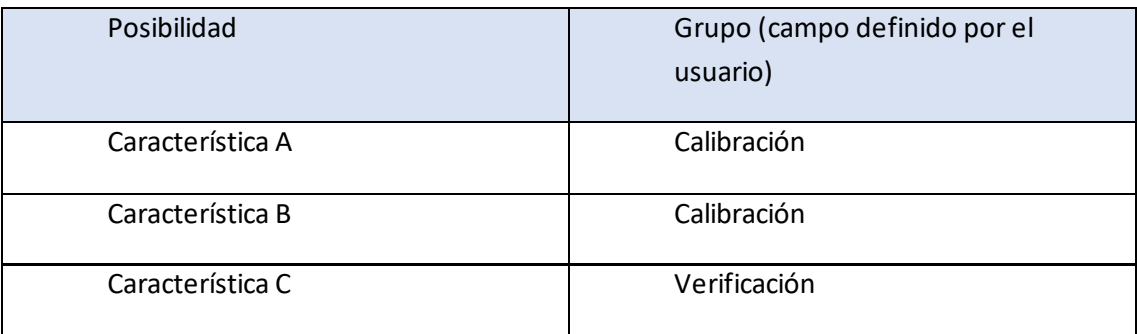

La idea es que queremos hacer un control de calibración con unas características y un control de verificación con otras características.

Podemos definir el control de Calibración de la siguiente manera:

- Grupo posibilidades Default: desactivar el grupo de posibilidades defecto.
- Añadir un grupo de posibilidades con nombre Calibración y con filtro solo las que Grupo = Calibración.

El control de Verificación lo definiríamos:

- Grupo posibilidades Default: desactivar el grupo de posibilidades defecto.
- Añadir un grupo de posibilidades con nombre Calibración y con filtro solo las que Grupo = Verificación.

#### <span id="page-19-0"></span>Migración

- Los formatos de tipo PNP y Verificación útil se ha traspasado a formatos Útil en los que se han parametrizado los valores de cálculo de incertidumbre según lo esperado en la versión 7.6
- Los grupos de posibilidades de han migrado según los siguientes criterios:
	- o No hay ningún carácter comodín en la posibilidad (por ejemplo, Exteriores): El filtro es Posibilidad = 'Exteriores'
	- o %Nombre: El filtro es Posibilidad = Empieza por 'Nombre'
	- o Nombre%: El filtro es Posibilidad = Termina por 'Nombre'
	- o %Nombre%: El filtro es Posibilidad = Contiene

## <span id="page-19-1"></span>Equipos

#### <span id="page-19-2"></span>Campo de texto Observaciones

Mismas consideraciones que las indicadas en el apartado Procesador de textos en la sección de Familias.

#### <span id="page-19-3"></span>Archivos vinculados y Adjuntos

Estas nuevas opciones permitir vincular y adjuntar archivos a la familia.

### <span id="page-19-4"></span>Ubicación (Organización → Sección → Línea → Estación)

Los maestros de ubicación se han ampliado añadiendo dos nuevos niveles al principio de la jerarquía: la organización, y al final: la estación.

Somos conscientes que la mayoría de nuestros clientes solo necesitarán definir una sola organización, pero nos encontramos casos en los que un grupo empresarial necesita este nivel de detalle. De la misma forma ocurre para la Estación.

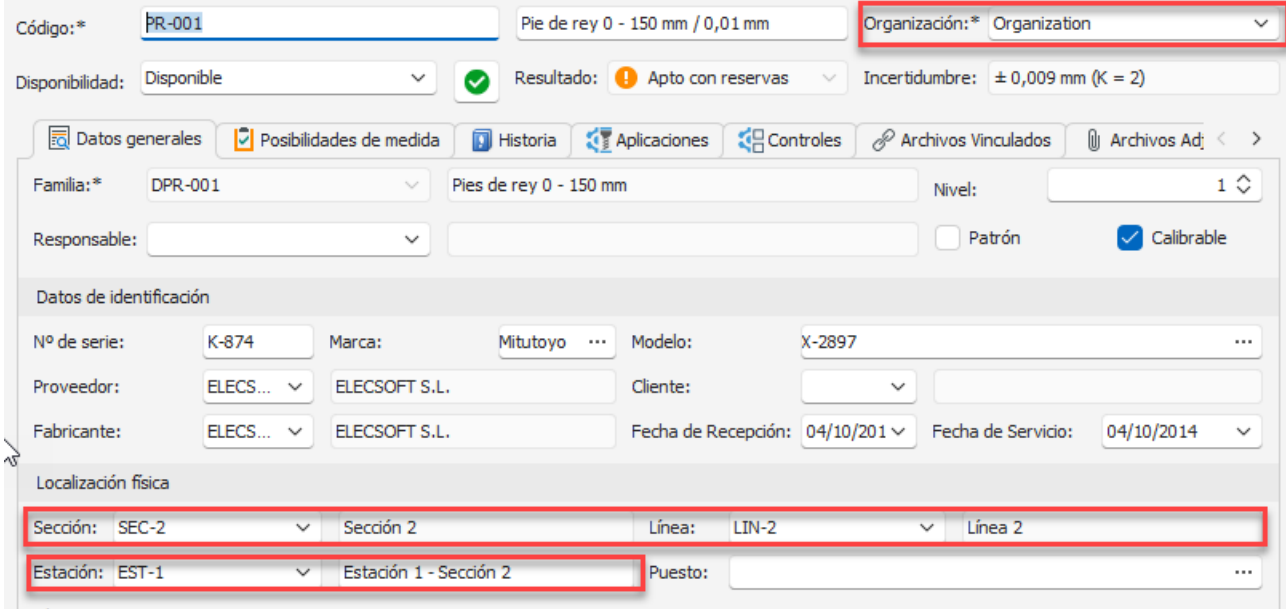

Nota: En la migración de datos desde la versión 7.6 se asignará una organización fija (organization) que luego el usuario podrá cambiar.

#### <span id="page-20-0"></span>Patrones, controles y resultados

Cambia la estructura de presentación de esta información, pero la funcionalidad es la misma.

Antes esta información estaba al mismo nivel:

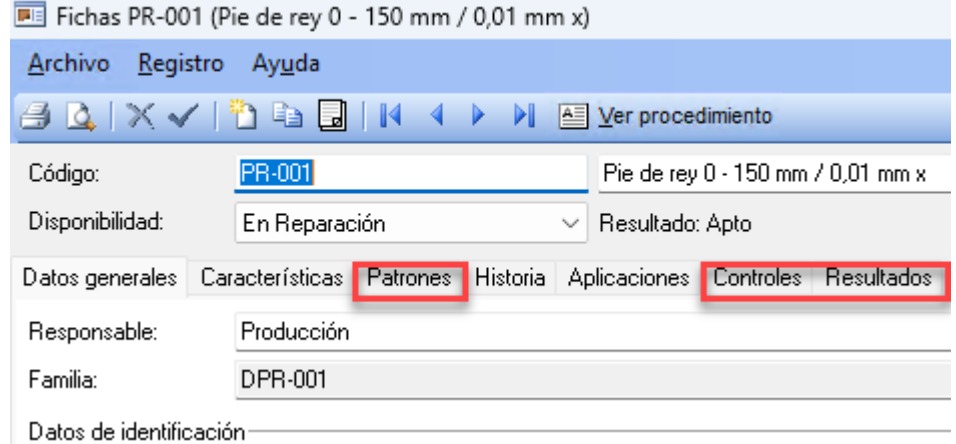

Ahora, tenemos una pestaña común de controles y luego se detalla para cada control su configuración, los patrones que utiliza y los resultados:

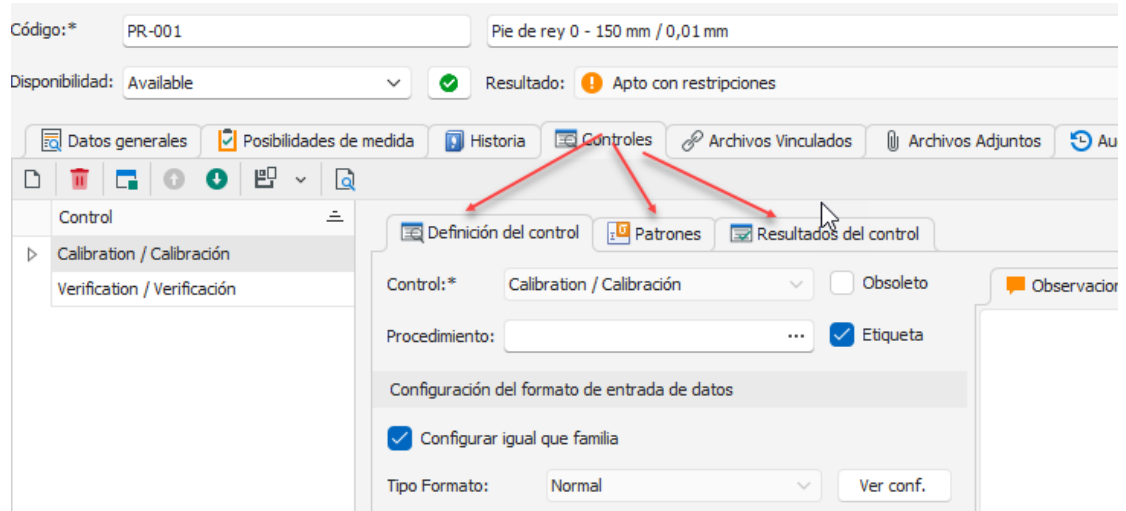

Ventajas

• Mediante esta disposición se trasmite una forma más ordenada de presentar la información de cada uno de los controles.

#### Desventajas

• Según como hay que hacer un clic de ratón más para acceder a la información.

#### <span id="page-21-0"></span>Presentación de los patrones

La forma de presentar los patrones utilizados cambia:

En la versión 7.6 los patrones se presentaban en amarillo si eran patrones definidos en el formato del control. Estos controles no se pueden modificar desde aquí. Hay que modificarlos desde la definición del control.

También se podían introducir otros patrones directamente. Este tipo de patrones se usa sobre todo en formatos de tipo Excel. Estos patrones se presentaban en blanco y se podrían modificar.

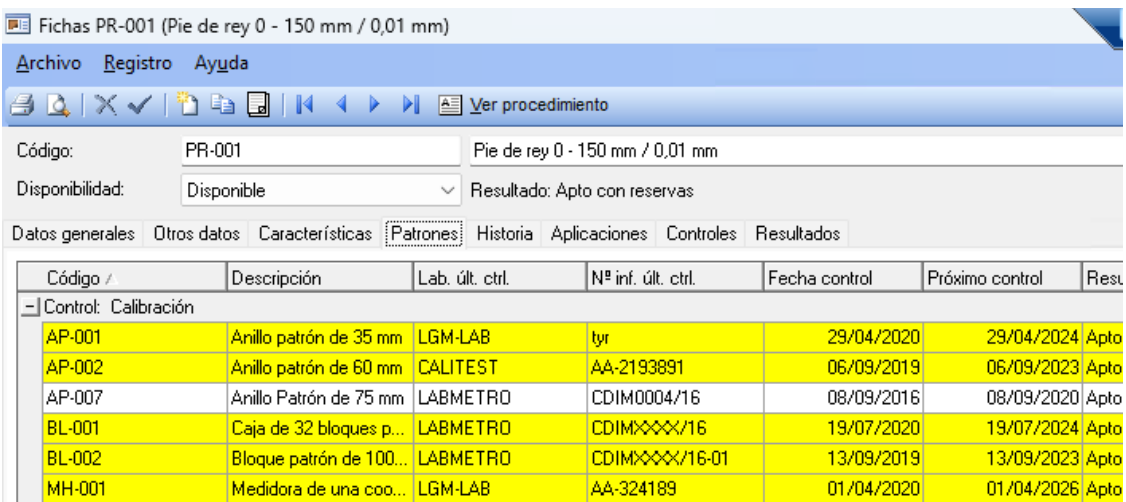

En la versión 23. Los patrones de uno y otro tipo se separan en dos tablas diferentes.

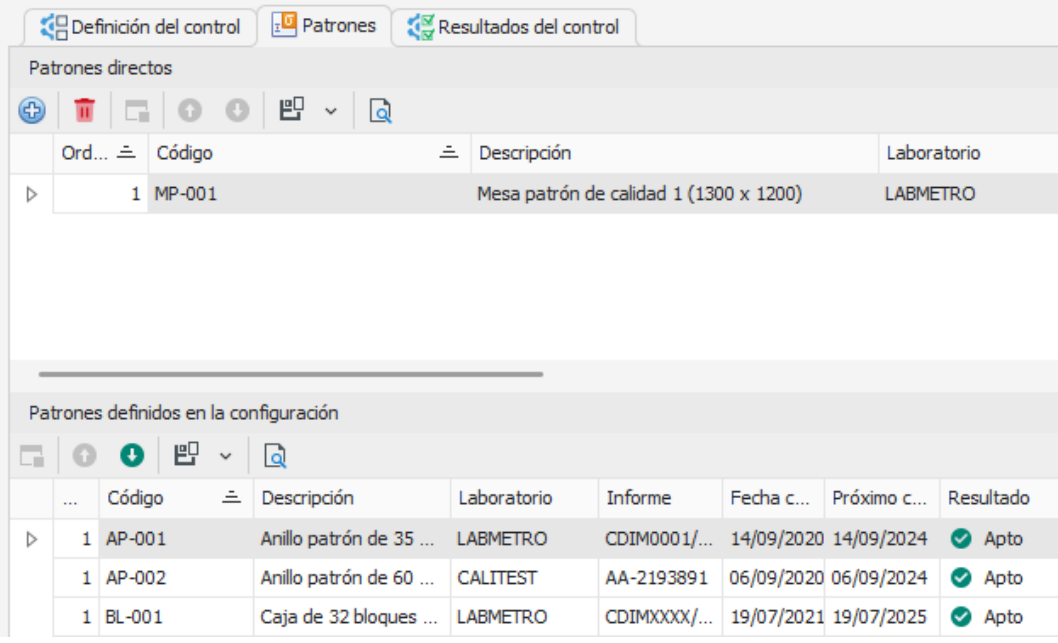

<span id="page-22-0"></span>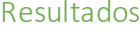

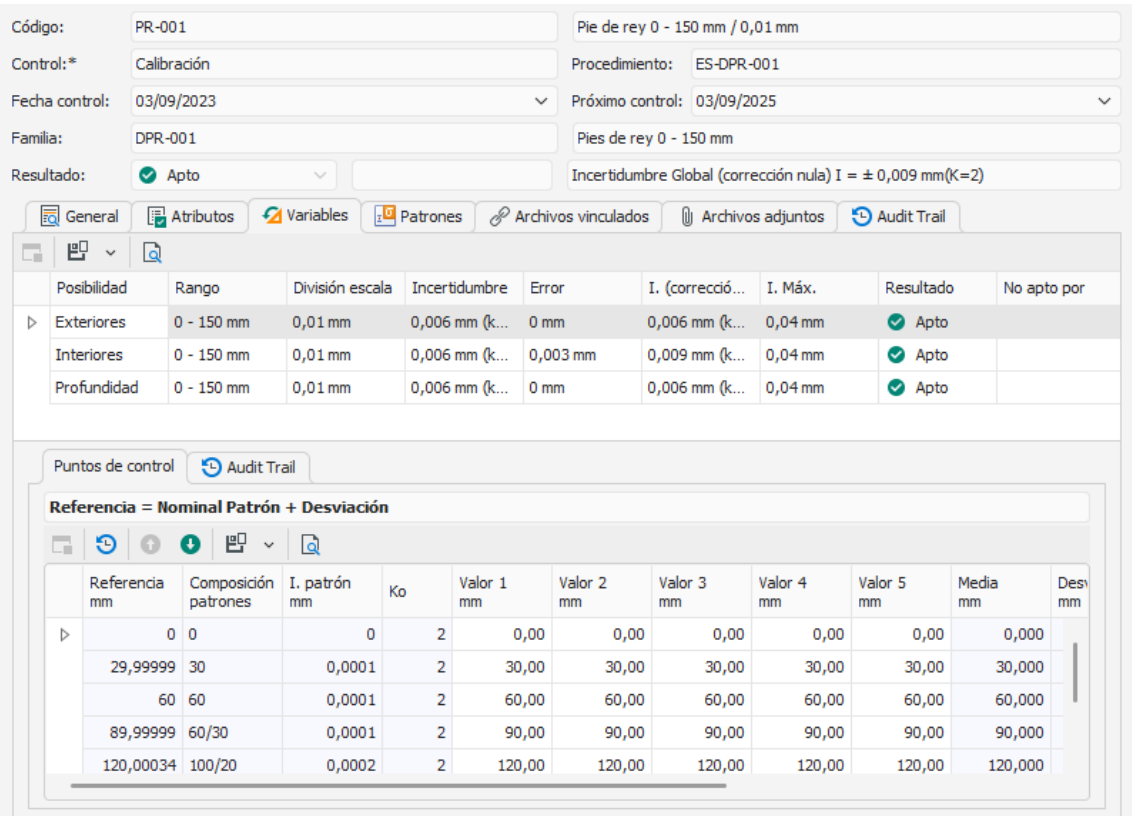

Aunque el proceso de entrada de datos es muy parecido entre la versión 7.6 y 23, hay algunos puntos a destacar:

- Es posible, por configuración, introducir la presión atmosférica y la duración.
- En atributos se ha incorporado una columna para indicar anotaciones.

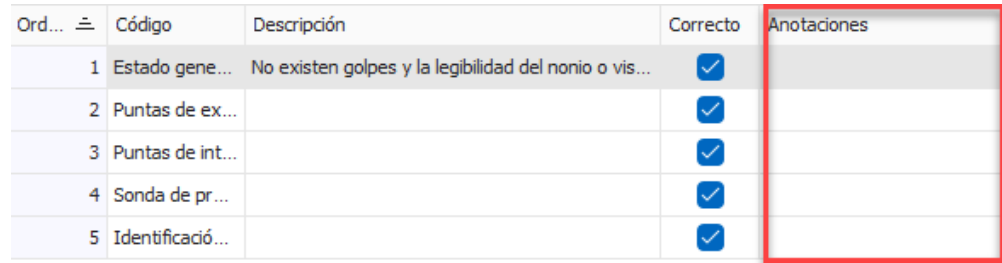

- Relleno de un solo valor con el nominal: 7.6: F3. 23: F4.
- Relleno de todas las celdas de datos de una posibilidad: 7.6: Ctrl + F3. 23: May. + F4
- También hay que destacar que es posible vincular y adjuntar archivos. En la versión 7.6 solo se podía hacer una de las opciones, que se definía a nivel global. Por defecto, se activaba la vinculación.

#### <span id="page-23-0"></span>Controles especiales

La ubicación de los controles especiales a cambiado:

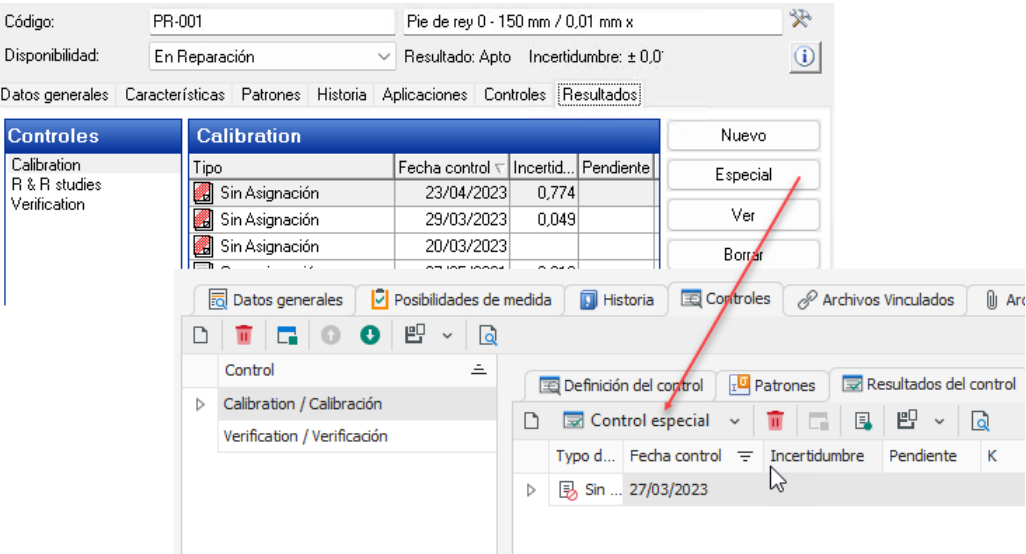

#### <span id="page-23-1"></span>Impresión de certificado

El certificado se puede imprimir directamente desde la vista de controles realizados.

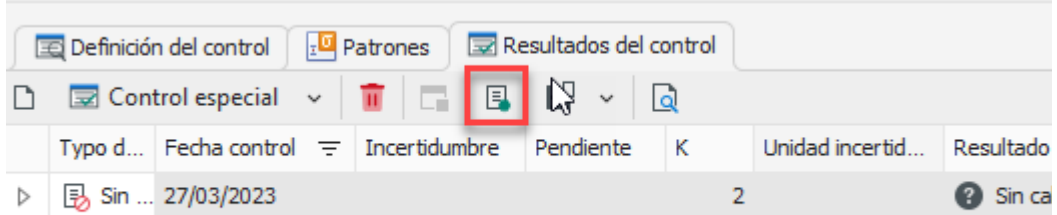

Además, igual que en la versión 7.6, se puede imprimir desde el formulario donde se está realizando el control. También es posible imprimir el certificado desde los módulos Controles Equipos y Resultados.

#### <span id="page-23-2"></span>Controles a equipos PNP

Los formatos de entrada de datos para este tipo de dispositivos son los mismos que para útil.

Aunque la manera de presentar los datos (tanto en pantalla como en el certificado) son diferentes, los resultados son los mismos.

## <span id="page-23-3"></span>Controles Equipos

El funcionamiento de Controles Equipos es el mismo que en la versión 7.6 salvo que antes cuando entrabas en un registro se abría la ficha del equipo en la pestaña Controles y ahora se abre directamente el control del equipo correspondiente:

Abrir

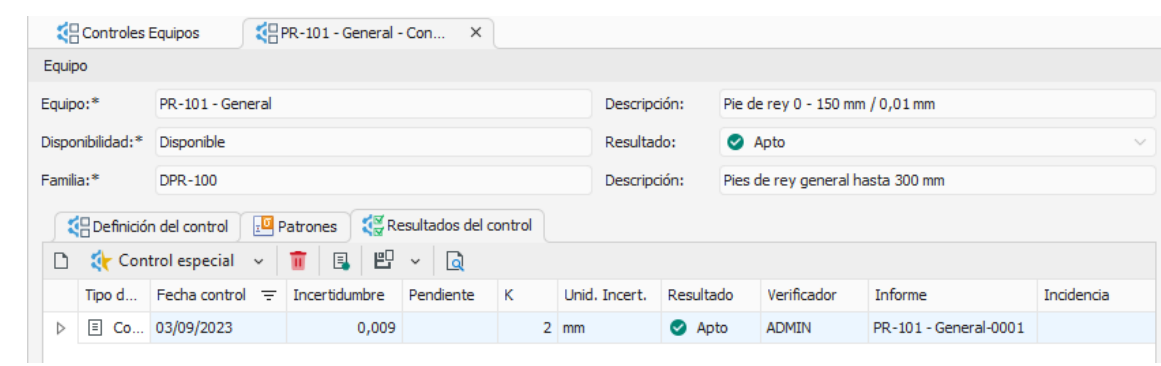

De esta forma visualizamos con más claridad el control que queremos ver.

Siempre tenemos la opción de situarnos en un campo y abrir el objeto correspondient. Objeto

Aquí sobre todo es útil para poder ir directamente al Equipo o a la familia correspondiente.

## <span id="page-24-0"></span>Resultados

El funcionamiento de Resultados también es el mismo que en la versión 7.6 salvo que antes cuando entrabas en un registro se abría la ficha del equipo en la pestaña Resultados y ahora se abre directamente el resultado del control y equipo correspondiente:

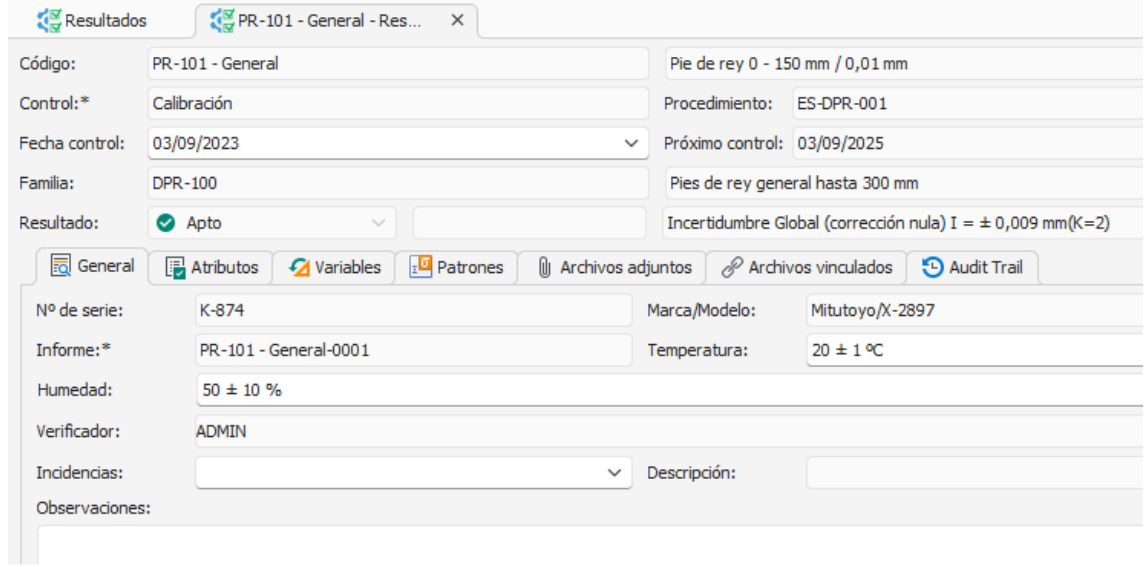

De esta forma visualizamos directamente la calibración realizada para poder seguir editándola o revisándola.

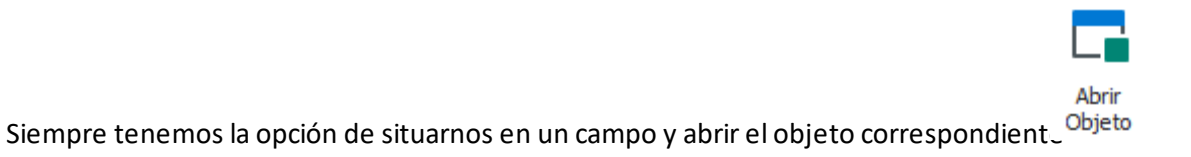

## <span id="page-25-0"></span>Maestros

Se mantienen los mismos maestros que en la versión 7.6 con las mismas funcionalidades salvo que en la versión 7.6 se podía poner un valor que no estaba definido en un maestro y ahora en la versión 23 es imprescindible que lo valores estén definidos en el maestro.

En la migración de la versión 7.6 a la 23 se han creado automáticamente todos los valores que estaban definidos en la ficha, pero no en el maestro.

#### <span id="page-25-1"></span>Organizaciones

Este nuevo maestro deberá contener como mínimo una organización, que por regla general podrá ser el nombre de la empresa.

En el caso de que la empresa tenga varias sedes, la idea es que estás sedes sean las distintas organizaciones del programa.

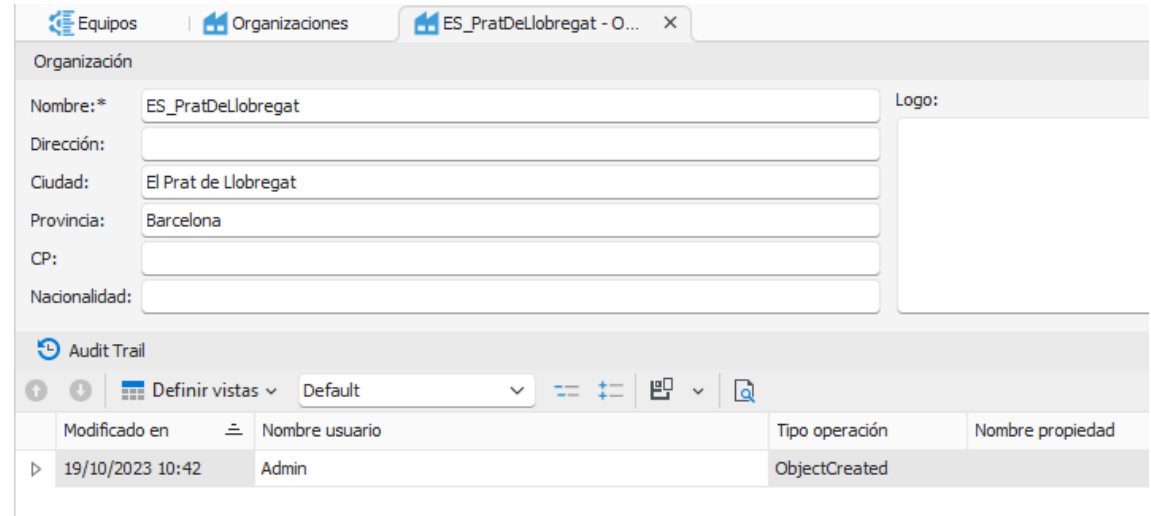

### <span id="page-25-2"></span>Estaciones

Nuevo maestro por debajo del nivel de línea.

Aunque es cierto que la gran mayoría de nuestros clientes tienen suficiente con los niveles de sección y línea, alguno de ellos requería más precisión a la hora de ubicar los equipos.

Para crear una nueva estación hay que indicar previamente a la línea que pertenece.

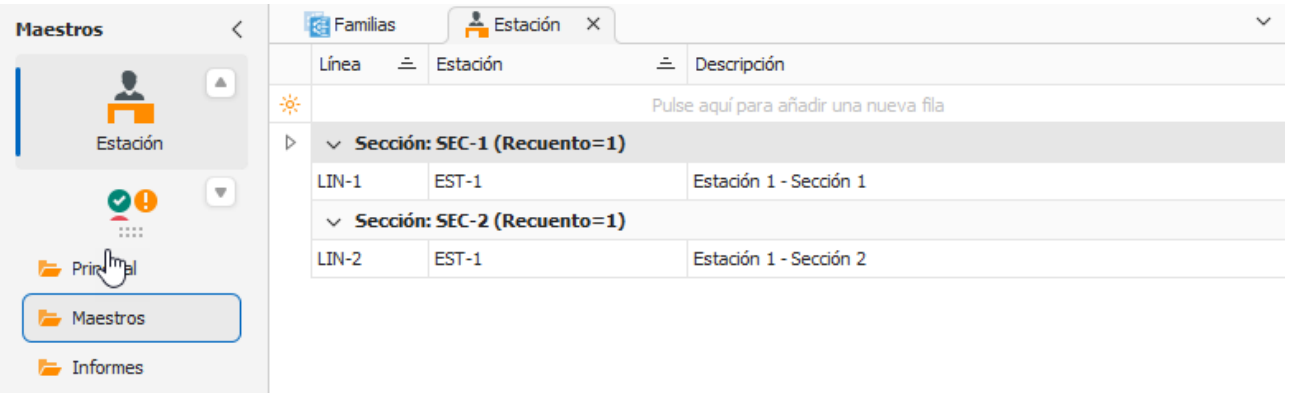

#### <span id="page-26-0"></span>Departamentos

Ahora los departamentos también dependen de la organización.

Para la mayoría de los clientes que solo utilizan una organización será trasparente. En este caso al rellenar el maestro automáticamente rellena el campo organización con la única definida.

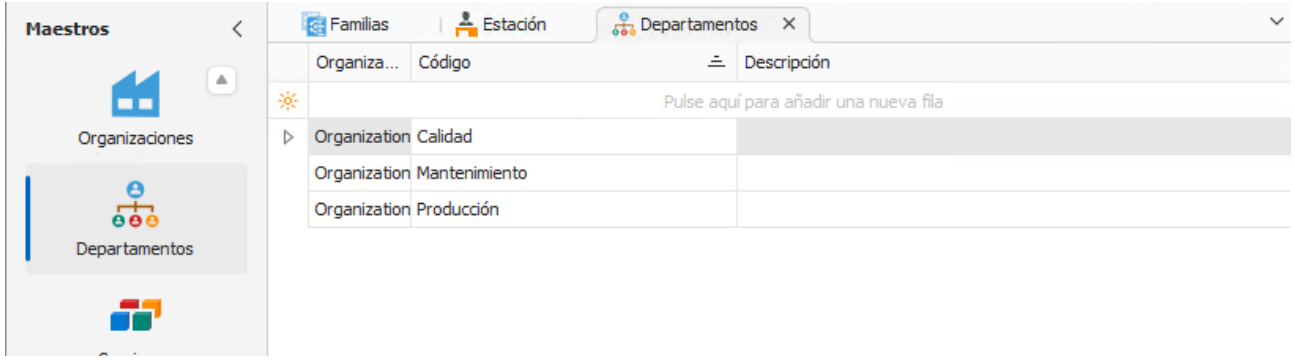

#### <span id="page-26-1"></span>Disponibilidades

En la versión 7.6 no existía un maestro de disponibilidades y si se quería crear una nueva se debía ir a la Definición de literales y definir y configurar la nueva posibilidad en varias tablas del programa, era muy costoso y crítico si se quería modificar algo.

Ahora se pueden modificar y añadir posibilidades directamente desde este maestro:

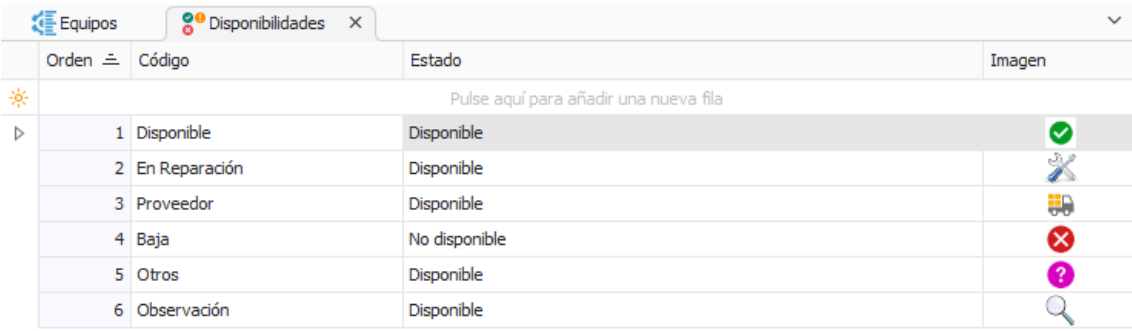

También se incluye un campo "Estado" con la finalidad de indicar si el equipo está disponible o no y poder hacer consultas sobre esto.

#### <span id="page-27-0"></span>Maestros dinámicos

En varios campos de texto del programa se permite crear dinámicamente los valores a asignar. En estos campos vemos que podemos usar un botón para buscar el contenido dentro de un maestro:

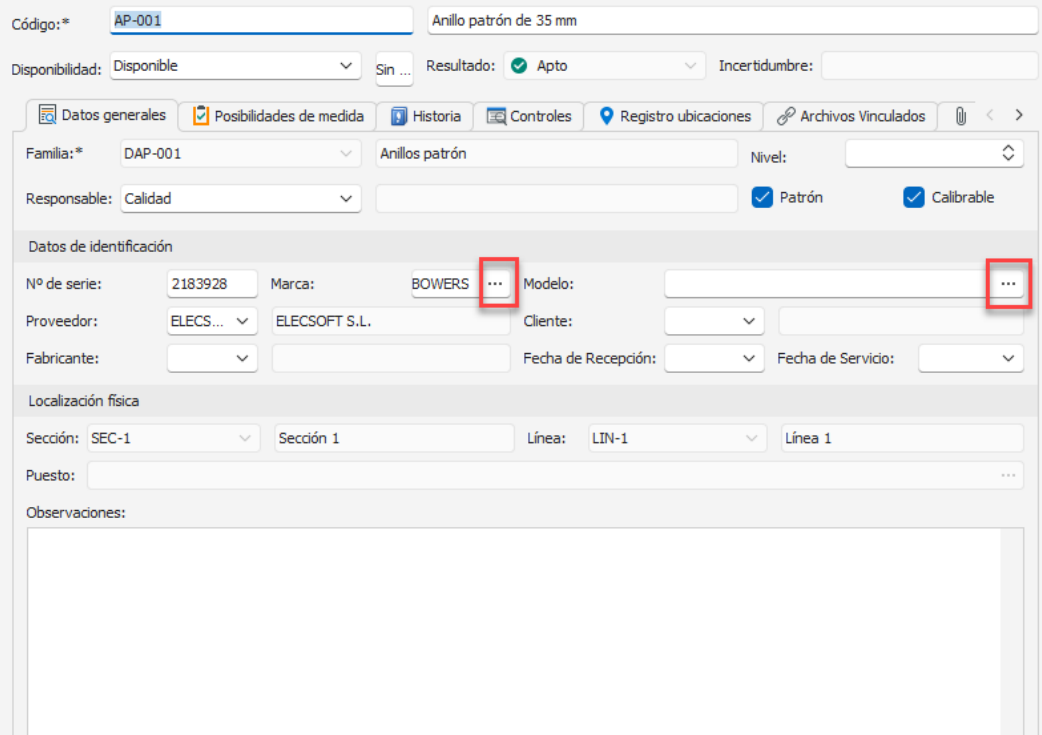

Dado que hay varios campos que admiten esta funcionalidad, se ha optado por definir un solo maestro en el que indicamos para cada registro de qué campos se trata.

Al pulsar sobre el botón de selección obtendremos la lista de opciones relacionadas con el campo que estamos editando:

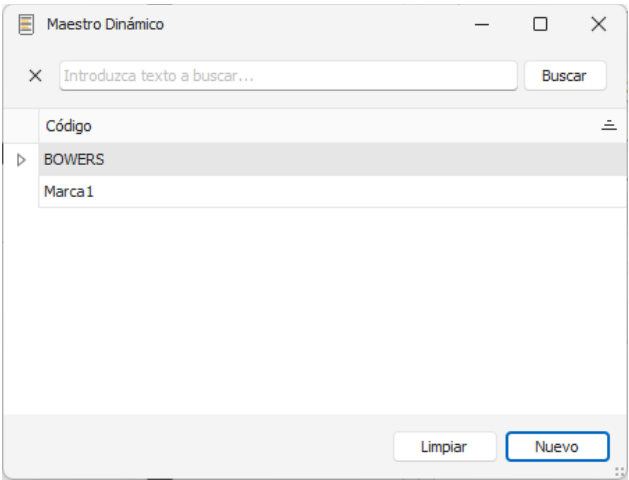

Desde esta misma pantalla podremos crear nuevas opciones.

Desde el Módulo Maestros dinámicos podemos realizar el mantenimiento de este maestro, pero recomendamos que los nuevos registros se realicen desde la opción de selección que hemos visto antes para evitar errores de asignación.

## <span id="page-28-0"></span>Definición de vistas

El nuevo framework de XAF nos da un mayor y potente gestor de vistas y nos permite realizar consultas que antes en la versión 7.6 no se podían realizar.

Aquí veremos las principales funcionalidades, para más información consultar el manual de VF Application Framework 2023.

#### <span id="page-28-1"></span>Editor de filtro

Cada columna dispone de una herramienta para poder filtrar  $\overline{Y}$ , de una forma parecida al Excel.

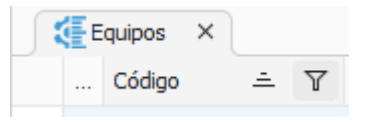

Aparte del embudo, pulsando clic derecho sobre el título de cada columna también podemos abrir directamente el editor de filtros para hacer nuestra propia consulta:

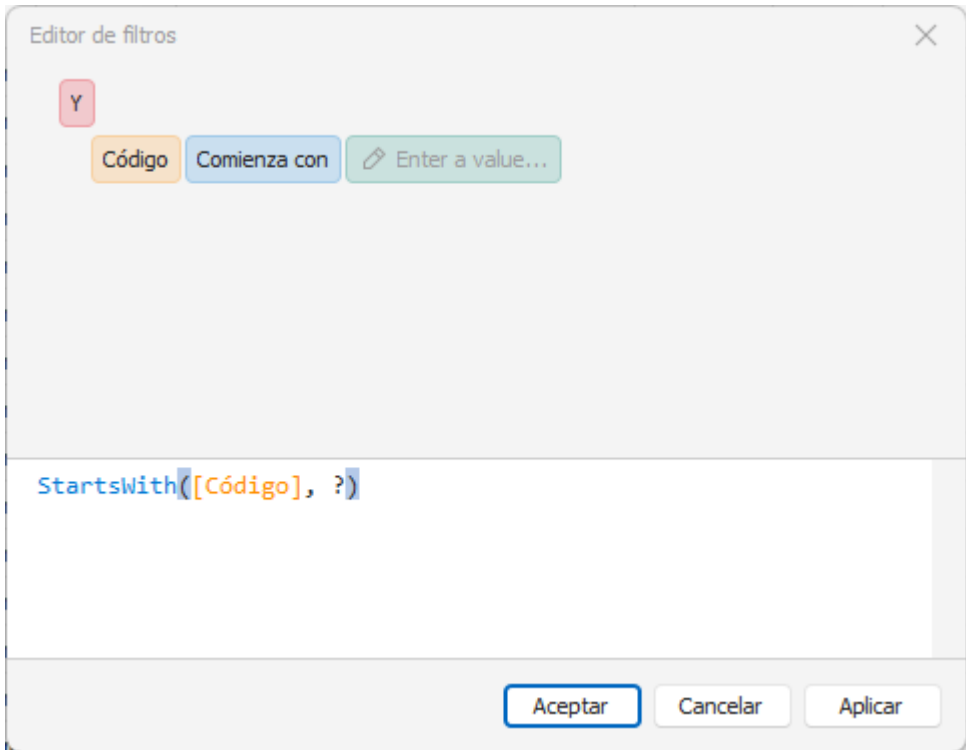

Una de las mayores ventajas con respecto a la versión 7.6 es que podemos tener varios grupos de condiciones con distintos operadores Y/O.

En la versión 7.6 se podían incluir parámetros en los que al ejecutar la consulta el usuario asignaba los valores a dichos parámetros. Ahora en la versión 23 no se pueden usar parámetros, pero es mucho más fácil cambiar los valores directamente en el filtro de la vista ya que en la parte inferior aparece el filtro aplicado y un botón de Editar filtro:

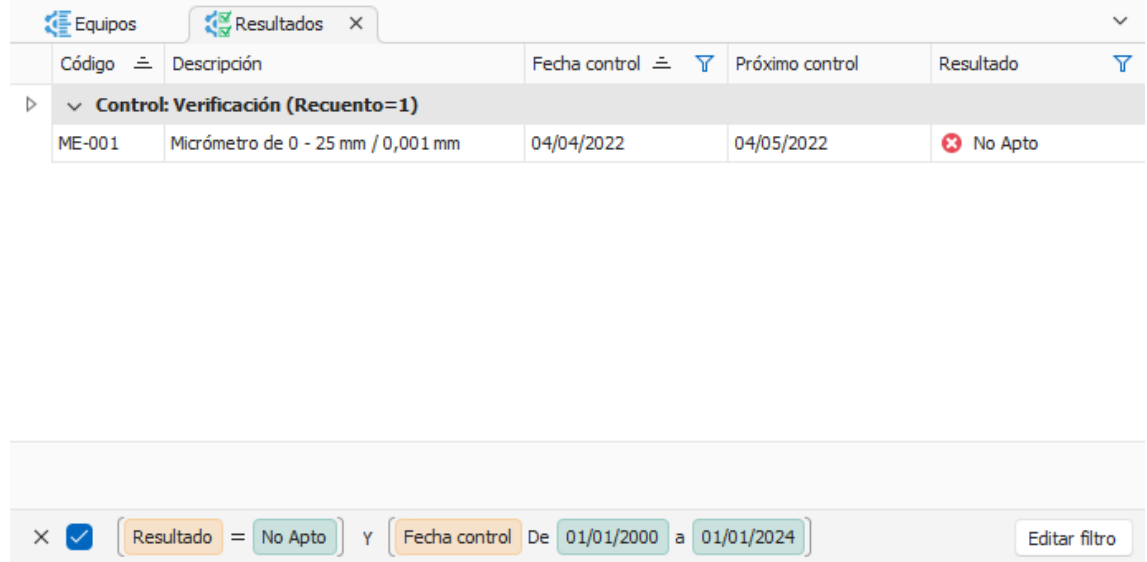

Simplemente pulsando el botón de Editar filtro podemos cambiar lo que queramos (por ejemplo, en este caso, las fechas).

En la versión 7.6 había unas pocas funciones integradas como apoyo para hacer las consultas como por ejemplo la función Date, Now, Month, etc.

La nueva versión 23 incorpora muchas más funciones de filtro prediseñadas como por ejemplo las de tipo fecha que podemos ver a continuación:

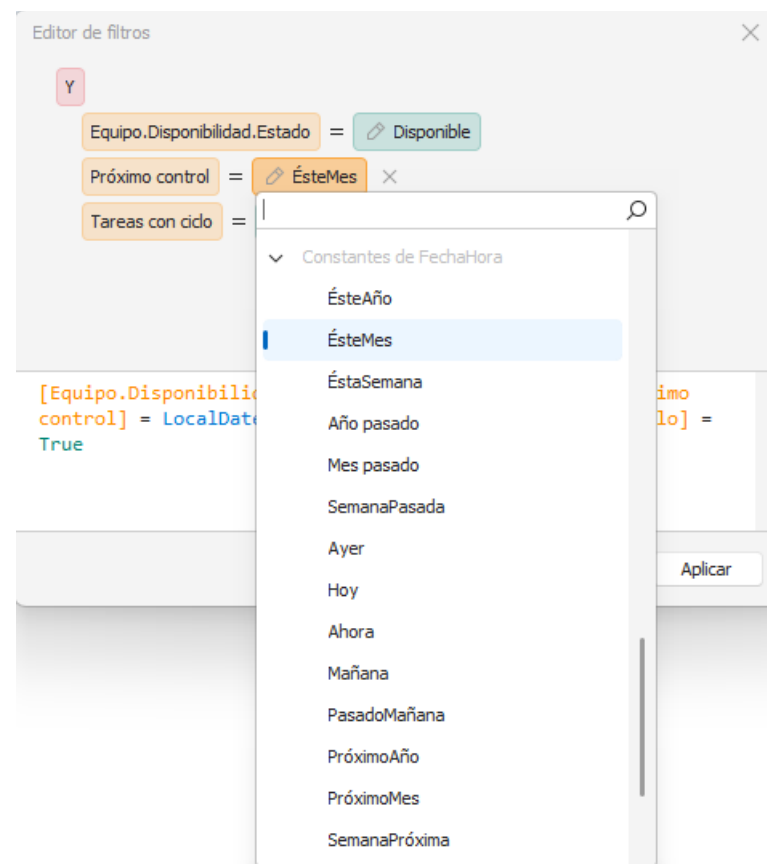

### <span id="page-30-0"></span>Agrupar campos

Cada columna también dispone de la herramienta de agrupar por esta columna pulsando clic derecho sobre su título.

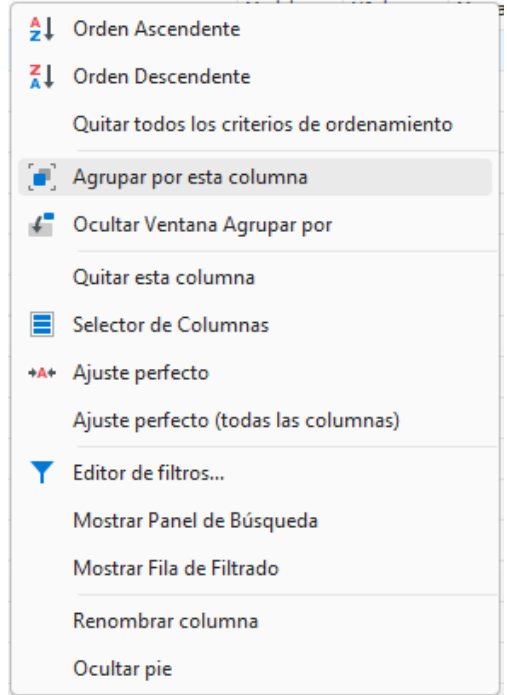

También permite agregar la ventana de Agrupar por para que podamos ver el esquema de agrupados que existen en la vista:

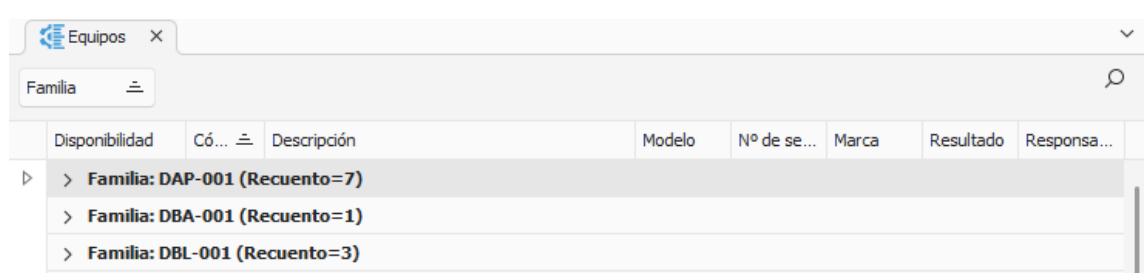

## <span id="page-31-0"></span>Selector de columnas

Esta ventana nos permite agregar y eliminar campos de la vista simplemente arrastrándolos:

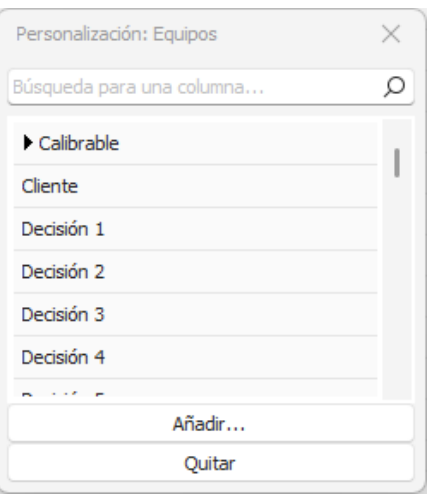

## <span id="page-31-1"></span>Configuración de vistas

En el menú de Definir vistas tenemos la opción de Configurar vistas que permite ajustar todo el tema de anchos y formateos de campos:

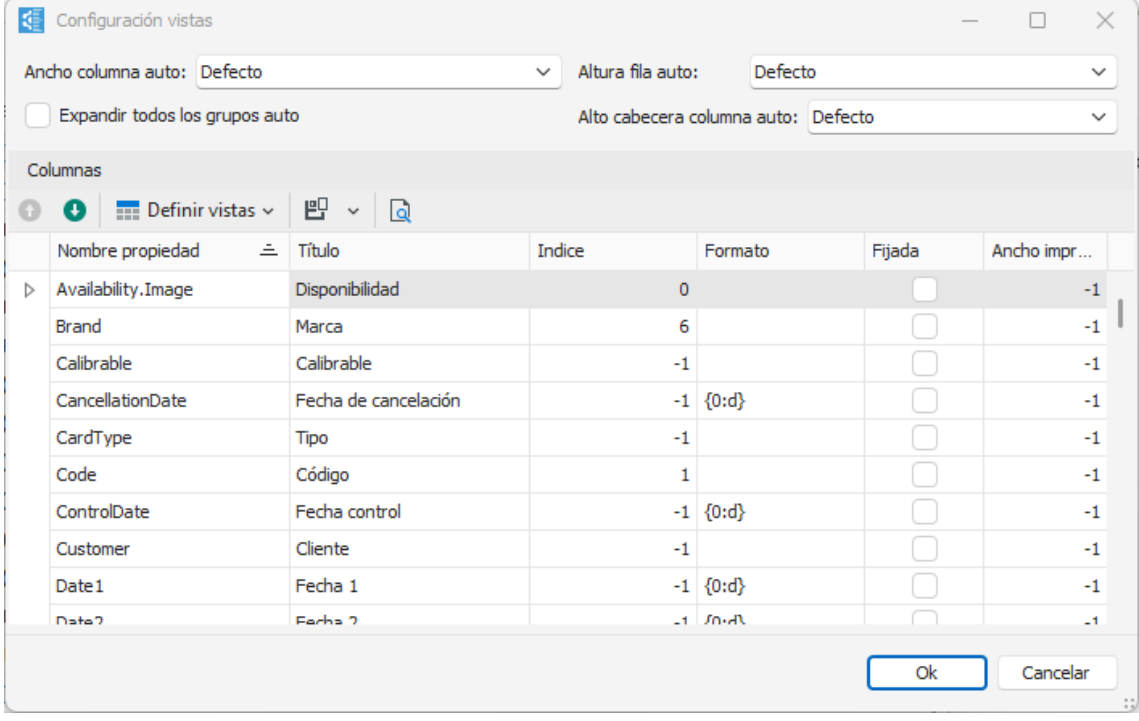

*Nota:* Las vistas definidas por los usuarios de la versión 7.6 no se migrarán a la versión 23 debido a la complejidad que esto conllevaría. Por esta razón, se ha dado en este documento unas pinceladas de como funciona el gestor de vistas y el editor de filtros. Elecsoft ayudará en todo lo que haga falta para volver a crear las vistas que el cliente necesite.

## <span id="page-32-0"></span>Informes

En VFCalibre23 se incorpora un potente y complejo diseñador de informes que permite realizar todo tipo de listados y fichas de los equipos.

El programa se entrega con los informes específicos para cada tipo de control y los de planificación que ya existían en la versión 7.6.

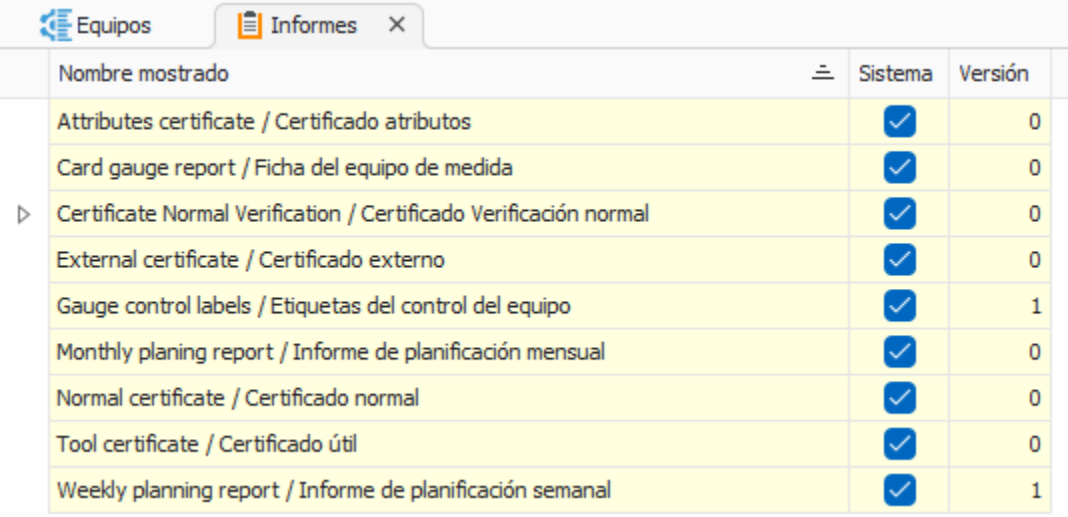

Estos informes aparecen en amarillo porque no se pueden modificar directamente ya que Elecsoft es quien hará su mantenimiento y actualizaciones si corresponden. El usuario puede duplicarlos y entonces sí que los podría modificar.

Para más información acerca de cómo funciona el diseñador de informes consultar con el manual independiente Visual Factory Informes 23.